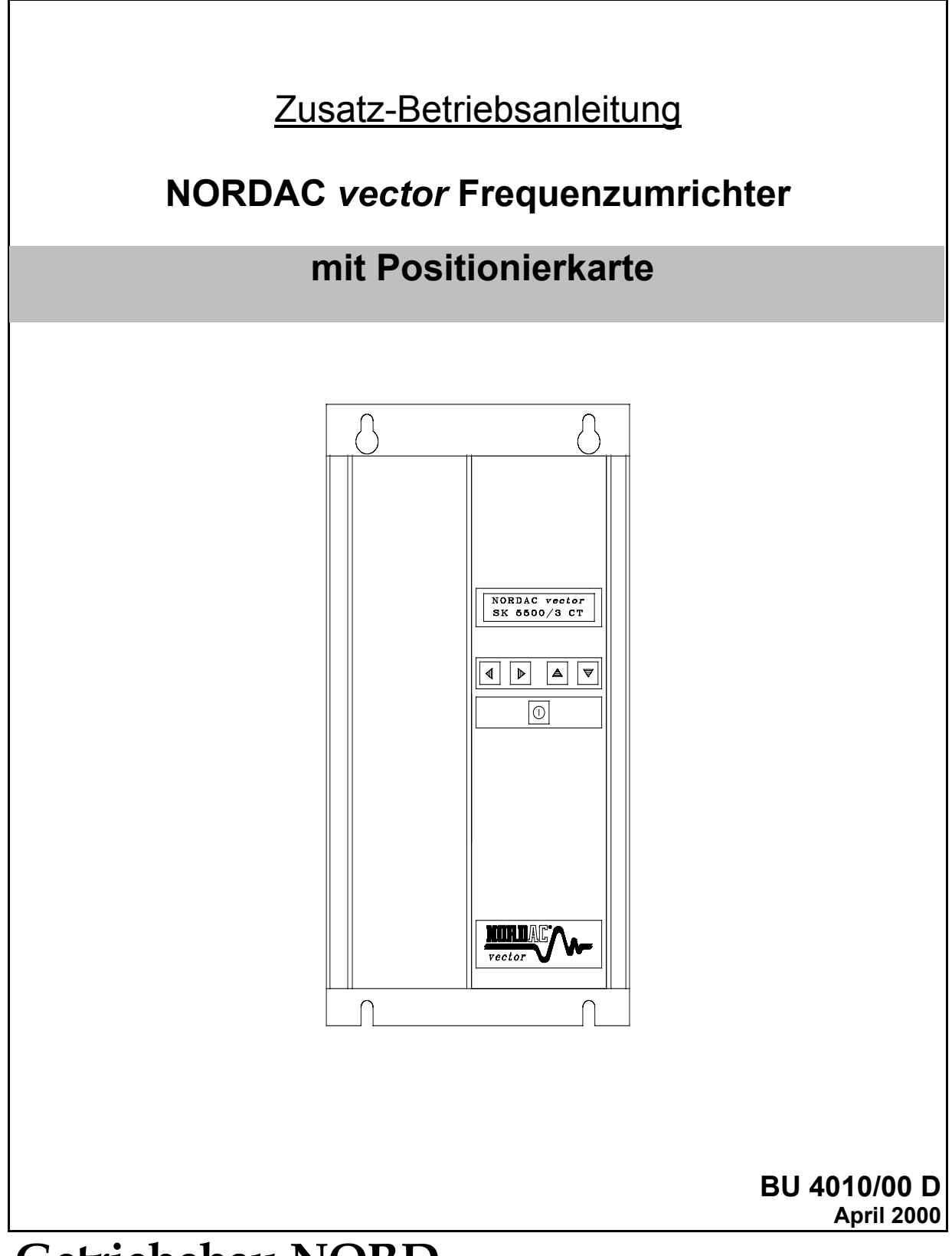

# **Getriebebau NORD**

**GmbH & Co.KG**

**Rudolf-Diesel-Str. 1** ⋅ **22941 Bargteheide Postfach 12 62** ⋅ **22934 Bargteheide Tel.: 04532/401 - 0** ⋅==**Telex: 261505** ⋅==**Fax : 04532/401 - 555**

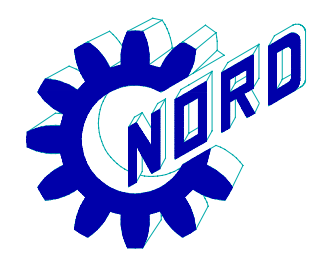

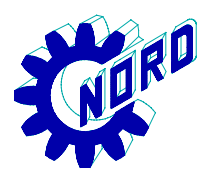

# **NORDAC** *vector* **Frequenzumrichter**

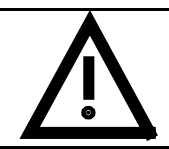

## **Sicherheits- und Anwendungshinweise für Antriebsstromrichter**

(gemäß: Niederspannungsrichtlinie 73/23/EWG)

#### **1. Allgemein**

Während des Betriebes können Antriebsstromrichter ihrer Schutzart entsprechend spannungsführende, blanke, gegebenenfalls auch bewegliche oder rotierende Teile, sowie heiße Oberflächen besitzen.

Bei unzulässigem Entfernen der erforderlichen Abdeckung, bei unsachgemäßem Einsatz, bei falscher Installation oder Bedienung, besteht die Gefahr von schweren Personen- oder Sachschäden.

Weitere Informationen sind der Dokumentation zu entnehmen.

Alle Arbeiten zum Transport, zur Installation und Inbetriebnahme sowie zur Instandhaltung sind **von qualifiziertem Fachpersonal** auszuführen (IEC 364 bzw. CENELEC HD 384 oder DIN VDE 0100 und IEC 664 oder DIN VDE 0110 und nationale Unfallverhütungsvorschriften beachten).

Qualifiziertes Fachpersonal im Sinne dieser grundsätzlichen Sicherheitshinweise sind Personen, die mit Aufstellung, Montage, Inbetriebsetzung und Betrieb des Produktes vertraut sind und über die ihrer Tätigkeit entsprechenden Qualifikationen verfügen.

#### **2. Bestimmungsgemäße Verwendung**

Antriebsstromrichter sind Komponenten, die zum Einbau in elektrische Anlagen oder Maschinen bestimmt sind.

Bei Einbau in Maschinen ist die Inbetriebnahme der Antriebsstromrichter (d.h. die Aufnahme des bestimmungsgemäßen Betriebes) solange untersagt, bis festgestellt wurde, daß die Maschine den Bestimmungen der EG-Richtlinie 89/392/EWG (Maschinenrichtlinie) entspricht; EN 60204 ist zu beachten.

Die Inbetriebnahme (d.h. die Aufnahme des bestimmungsgemäßen Betriebes) ist nur bei Einhaltung der EMV-Richtlinie (89/336/EWG) erlaubt.

Die Antriebsstromrichter erfüllen die Anforderungen der Niederspannungsrichtlinie 73/23/EWG. Die harmonisierten Normen der Reihe prEN 50178/DIN VDE 0160 in Verbindung mit EN 60439-1/ VDE 0660 Teil 500 und EN 60146/ VDE 0558 werden für die Antriebsstromrichter angewendet.

Die technischen Daten sowie die Angaben zu Anschlußbedingungen sind dem Leistungsschild und der Dokumentation zu entnehmen und unbedingt einzuhalten.

#### **3. Transport, Einlagerung**

Die Hinweise für Transport, Lagerung und sachgemäße Handhabung sind zu beachten.

Klimatische Bedingungen sind entsprechend prEN 50178 einzuhalten.

#### **4. Aufstellung**

Die Aufstellung und Kühlung der Geräte muß entsprechend den Vorschriften der zugehörigen Dokumentation erfolgen.

Die Antriebsstromrichter sind vor unzulässiger Beanspruchung zu schützen. Insbesondere dürfen bei Transport und Handhabung keine Bauelemente verbogen und/oder Isolationsabstände verändert werden. Die Berührung elektronischer Bauelemente und Kontakte ist zu vermeiden.

Antriebsstromrichter enthalten elektrostatisch gefährdete Bauelemente, die leicht durch unsachgemäße Behandlung beschädigt werden können. Elektrische Komponenten dürfen nicht mechanisch beschädigt oder zerstört werden (unter Umständen Gesundheitsgefährdung!).

#### **5. Elektrischer Anschluß**

Bei Arbeiten an unter Spannung stehenden Antriebsstromrichtern sind die geltenden nationalen Unfallverhütungsvorschriften (z.B. VBG 4) zu beachten.

Die elektrische Installation ist nach den einschlägigen Vorschriften durchzuführen (z.B. Leitungsquerschnitte, Absicherungen, Schutzleiteranbindung). Darüber hinausgehende Hinweise sind in der Dokumentation enthalten.

Hinweise für die EMV - gerechte Installation - wie Schirmung, Erdung, Anordnung von Filtern und Verlegung der Leitungen befinden sich in der Dokumentation der Antriebsstromrichter. Diese Hinweise sind auch bei CE - gekennzeichneten Antriebsstromrichtern stets zu beachten. Die Einhaltung der durch die EMV - Gesetzgebung geforderten Grenzwerte liegt in der Verantwortung des Herstellers der Anlage oder Maschine.

#### **6. Betrieb**

Anlagen, in die Antriebsstromrichter eingebaut sind, müssen ggf. mit zusätzlichen Überwachungs- und Schutzeinrichtungen gemäß den jeweils gültigen Sicherheitsbestimmungen, z.B. Gesetz über technische Arbeitsmittel, Unfallverhütungsvorschriften usw. ausgerüstet werden. Veränderungen der Antriebsstromrichter mit der Bediensoftware sind gestattet.

Nach dem Trennen der Antriebsstromrichter von der Versorgungsspannung dürfen spannungsführende Geräteteile und Leistungsanschlüsse wegen möglicherweise aufgeladener Kondensatoren nicht sofort berührt werden. Hierzu sind die entsprechenden Hinweisschilder auf dem Antriebsstromrichter zu beachten.

Während des Betriebes sind alle Abdeckungen und Türen geschlossen zu halten.

#### **7. Wartung und Instandhaltung**

Die Dokumentation des Herstellers ist zu beachten.

**Diese Sicherheitshinweise sind aufzubewahren!**

#### **Hinweis: Diese Zusatzbetriebsanleitung ist nur in Verbindung mit der ebenfalls mitgelieferten Betriebsanleitung für NORDAC** *vector* **Frequenzumrichter gültig!**

# Inhaltsverzeichnis

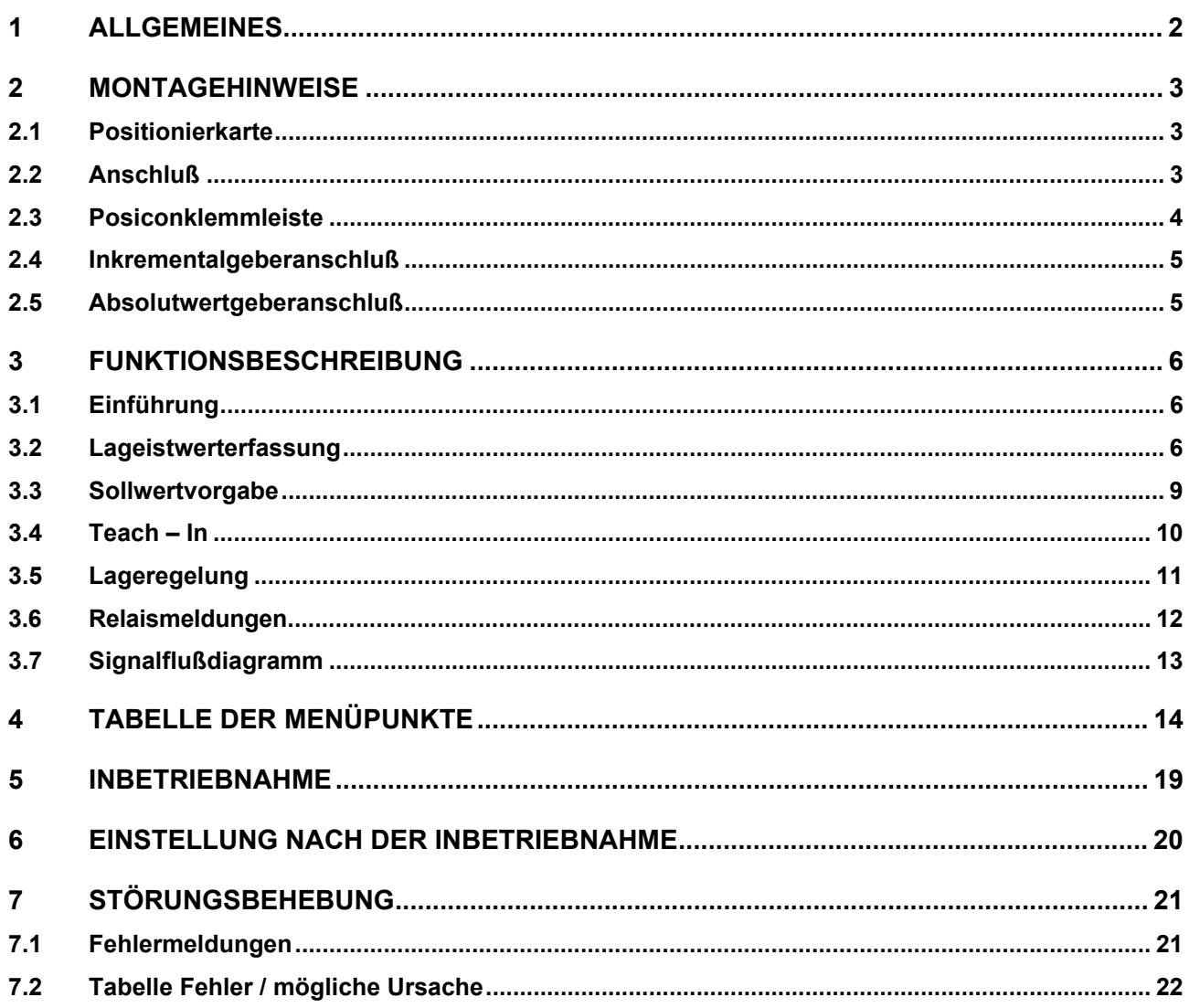

# **1 Allgemeines**

NORDAC *vector* Frequenzumrichter sind Spannungszwischenkreisumrichter in volldigitalisierter Mikroprozessortechnik zur Drehzahlsteuerung von Drehstrommotoren.

In Verbindung mit einem **Inkrementaldrehgeber** am Motor und/oder einem **Absolutwertgeber** am Abtrieb und der Positionierkarte *posicon* werden die Standard - Komponenten zu einem hochgenauen Positionierantrieb.

- 252 programmierbare und anfahrbare Positionen.
- Lageregelung im Zielfenster, die Position wird auch bei starken Lastschwankungen gehalten.
- Zeitoptimale und sichere Fahrt bis zum Ziel, durch Wegrechnung.
- Neben dem Anfahren bestimmter Positionen können auch Schrittweiten festgelegt werden, Lageinkremente.
- Gewünschte Positionen können auch über die Schnittstelle RS485 übertragen werden.

Die Zusatzkarte wird als Aufsteckplatine für die Steuerkarte in das Frequenzumrichtergehäuse integriert, führt also nicht zu einer Vergrößerung des Umrichters.

Sie verfügt über einen eigenen Prozessor, welcher den Drehzahlsollwert für den Umrichter bestimmt.

Parameter, die für die Wegrechnung erforderlich sind, werden als zusätzliche Menügruppe in die bestehende Umrichtermenüstruktur eingefügt.

Die Lagesollwertvorgabe kann über die sechs auf der Positionierkarte zusätzlich vorhandenen Digitaleingänge oder über das USS - Protokoll bzw. einen anderes Bussystem vorgegeben werden. Zusätzlich ist auch eine Sollwertvorgabe mit Hilfe der synchronen seriellen Schnittstelle möglich.

Eine Umschaltung zwischen Drehzahlregelung und Wegrechnung bzw. Lageregelung ist durch Parametersatzumschaltung möglich.

# **2 Montagehinweise**

# **2.1 Positionierkarte**

- Anschluß für die Steuerleitungen: 29-polige Posiconkartenklemmleiste, auf 4 Blöcke verteilt
- Display und Tastatur:  $\qquad \qquad -$  fest auf die Posiconkarte aufgelötet

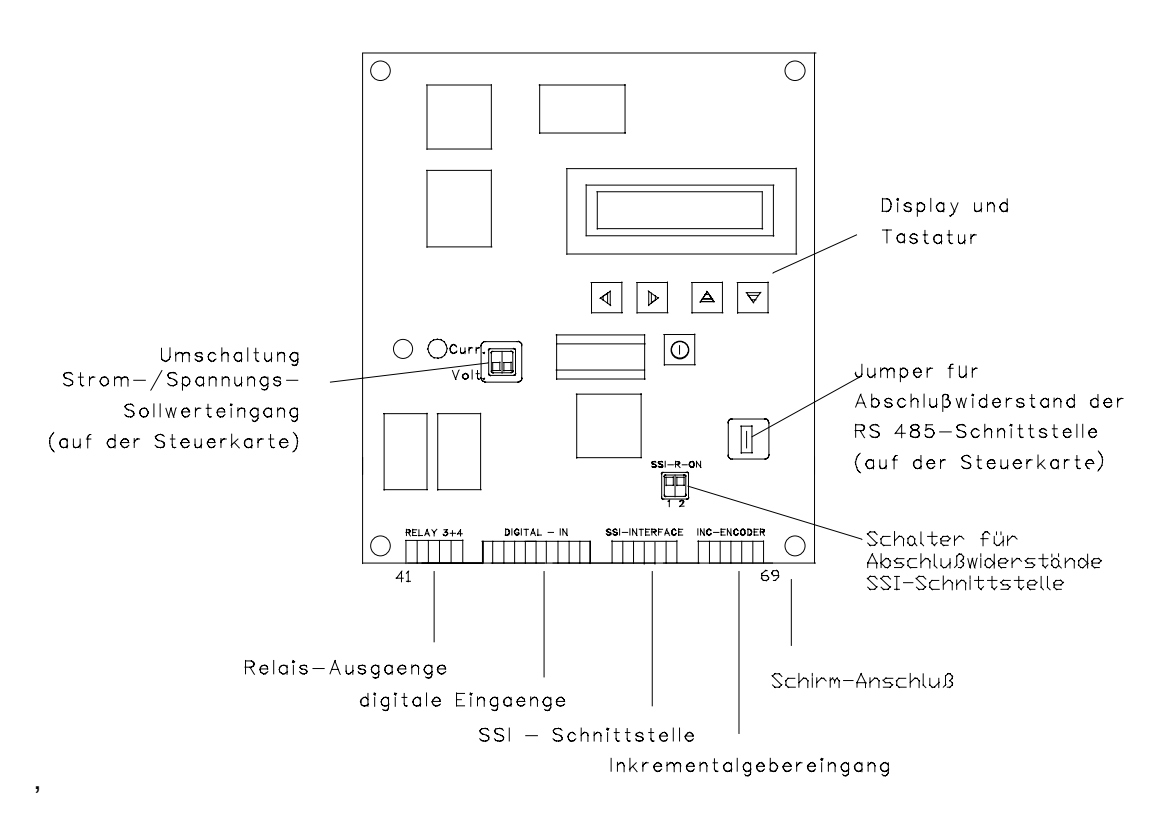

## **2.2 Anschluß**

Zum Anschluß der elektrischen Leitungen muß das Gerät geöffnet werden. Der Gehäusedeckel ist mit vier Schrauben am Gehäuse befestigt. Die Sicherheits- und Installationshinweise sind zu beachten.

Die Anschlußleitungen werden von unten her in das Gerät hereingeführt und an die Leistungs- und Steuerklemmleiste angeschlossen. Zum einfachen Anschluß kann die Kabeleinführungsplatte abgenommen werden. Sie ist mit einer Schraube gesichert. Wird diese Platte nicht wieder montiert, verliert das Gerät den angegebenen Schutzgrad.

#### **Wichtiger Hinweis: Bei Einsatz der Posicon – Positionierkarte ist immer eine Ausgangsdrossel vorzusehen!**

Steuer-, Netz- und Motorleitungen sollten durch getrennte Blendenöffnungen geführt werden. Zur Zugentlastung können Kabelverschraubungen in die Kabeleinführungsplatte eingesetzt werden. Die Motor- und Netzleitungen sollten zur Einhaltung der EMV – Grenzwerte geschirmt und mit Metall Kabelverschraubungen an der Kabeleinführungsplatte abgefangen werden. Es ist zu gewährleisten, daß die Zuleitungen gemäß den örtlichen Vorschriften zur Errichtung von elektrischen Anlagen installiert werden.

Der Anschlußquerschnitt beträgt 1,5 mm<sup>2</sup> für die digitalen Ein – und Ausgänge und 2,5 mm<sup>2</sup> für die Relaisausgänge. Die Steuerleitungen sind getrennt von den Motorleitungen zu verlegen. Die Anschlußkabel für Inkremental - und Absolutwertgeber sind geschirmt auszuführen. **Der Schirm der Geberkabel wird an dem Flachstecher an der rechten Montageschraube der Posicon – Karte aufgesteckt und nicht mit der Kabeleinführungsplatte verbunden.** Die Geberkabel sollten nach Möglichkeit ohne zusätzliche Klemmstellen verlegt werden.

# **2.3 Posiconklemmleiste**

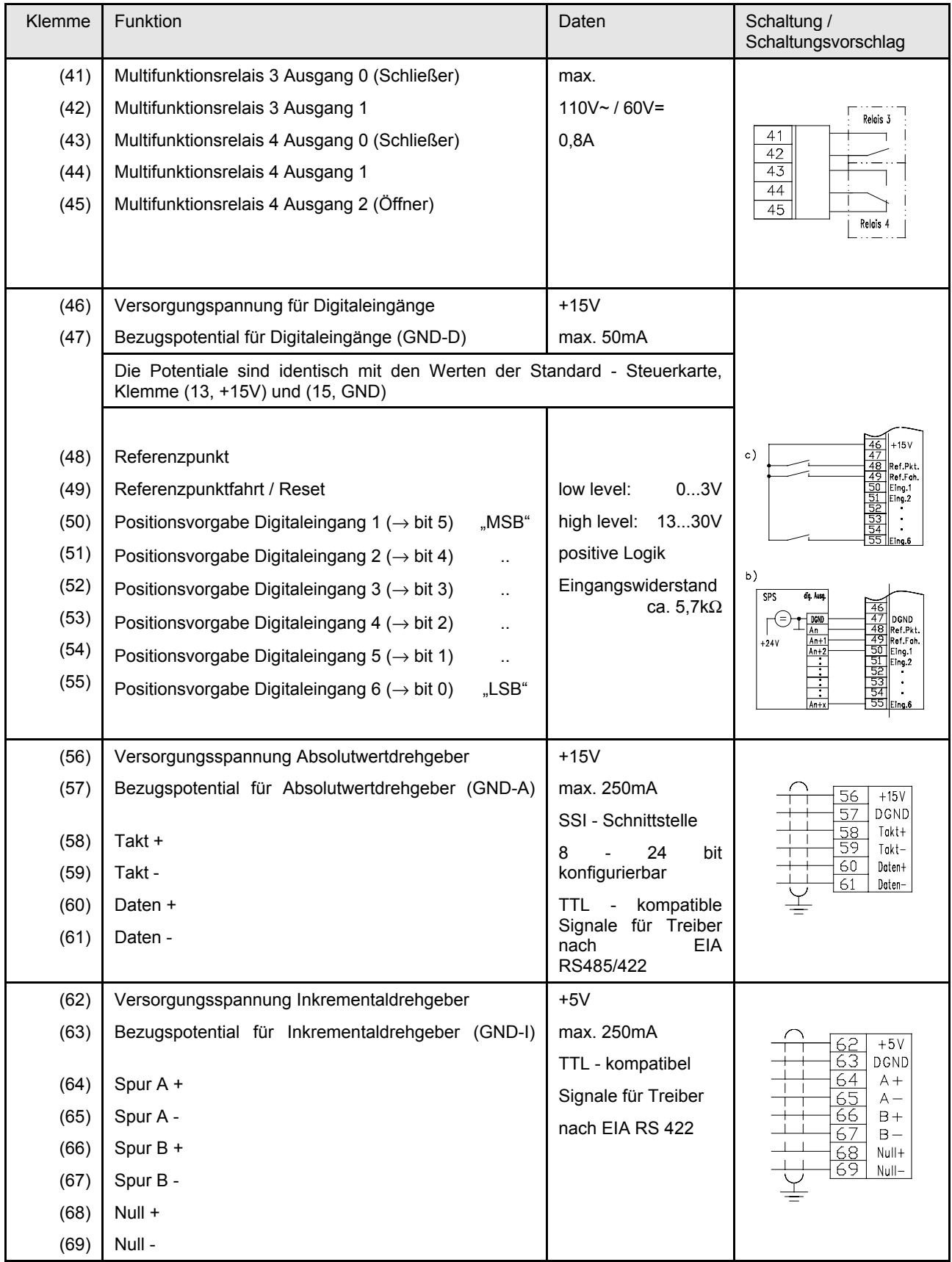

**HINWEIS: Alle GND der Steuerkarte und der Positionierkarte sind intern miteinander verbunden und müssen daher an einem Potential liegen!**

## **2.4 Inkrementalgeberanschluß**

Eingang für einen Inkrementaldrehgeber mit zwei Spuren und Nullspur mit TTL - kompatiblen Signalen für Treiber nach EIA RS 422. Die maximale Stromaufnahme vom Inkrementaldrehgeber darf 250mA nicht überschreiten. Die Versorgungsspannung für den Drehgeber beträgt 5V.

Die Strichzahl pro Umdrehung kann 512, 1024, 2048 oder 4096 Inkremente betragen. Sie kann durch einen entsprechenden Menüpunkt eingestellt werden (Siehe Zusatzfunktionen, Betriebsanleitung Grundgerät).

Bei größeren Leitungslängen und Motordrehzahlen über 1500 1/min sollte der Geber nicht mehr als 2048 Striche/Umdrehung besitzen.

Ab größeren Leitungslängen muß der Leitungsquerschnitt groß genug gewählt werden, damit der Spannungsabfall auf den Leitungen nicht zu hoch wird. Hiervon sind im Besonderen die Versorgungsleitung betroffen, hier läßt sich der Querschnitt durch parallelschalten mehrerer Adern vergrößern. Alternativ besteht die Möglichkeit, Inkrementalgeber mit höherer Versorgungsspannung einzusetzen. Die Versorgung der Inkrementalgeber muß dann aber aus einer externen Spannungsquelle erfolgen.

Der Schirm der Geberleitung wird am Flachstecker (AMP –Stecker) an der Posicon – Karte angeschlossen.

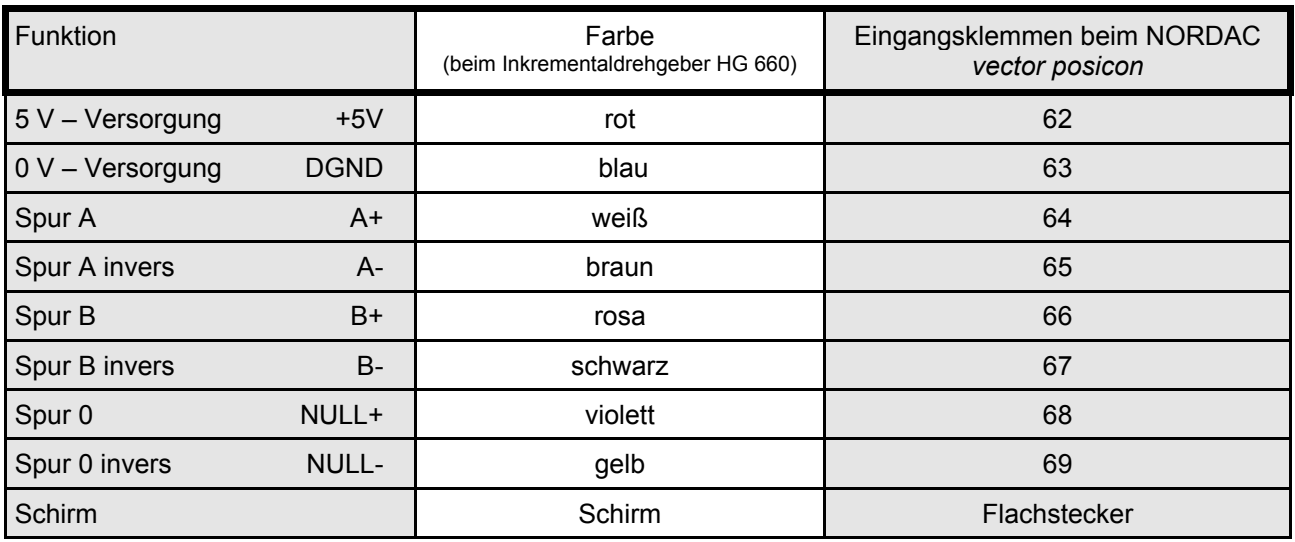

## **2.5 Absolutwertgeberanschluß**

Eingang für Absolutwertdrehgeber mit Gray – Code und SSI - Schnittstelle. Die Signale sind TTL - kompatibel nach EIA RS 422. Die vom Umrichter für den Drehgeber zur Verfügung gestellte Versorgungsspannung beträgt 15V. Die Auflösung pro Umdrehung, die maximale Umdrehungszahl bzw. die Sendewortlänge (8 - 24 Bit) können über entsprechende Menüparameter eingestellt werden.

Der Nullpunkt des Absolutwertdrehgebers wird durch die Lage vom Absolutwertdrehgeber bestimmt und sollte daher durch den Anbau entsprechend justiert werden. Der Umrichter – interne Nullpunkt kann durch Vorgabe eines Offset - Wertes eingestellt werden.

Eine mögliche Übersetzung zwischen Motor und Absolutwertdrehgeber kann durch Übersetzungs- und Untersetzungsparameter berücksichtigt werden.

Motor und Absolutwertdrehgeber müssen nicht die gleiche Drehrichtung haben. Falls die Drehrichtung unterschiedlich ist, muß eine negative Übersetzung eingestellt werden.

Die verwendete Taktfrequenz beträgt 100kHz. Bei dieser Taktfrequenz sind Leitungslängen bis 80m möglich. Die Leitungen sind paarweise verdrillt und abgeschirmt vorzusehen.

Eine Überprüfung auf Drahtbruch kann bei Absolutwertdrehgebern erfolgen, welche über ein zusätzliches Spannungsüberwachungsbit verfügen.

Auf der Posicon – Karte sind zwei DIP – Schalter für Abschlußwiderstände der SSI Schnittstelle vorhanden. Beim Anschluß von Absolutwertgebern sollte Schalter 1 auf "off" und Schalter 2 auf "on" gesetzt werden.

Der Schirm wird am Flachstecker (AMP) an der Posicon Karte angeschlossen.

# **3 Funktionsbeschreibung**

## **3.1 Einführung**

Mit der Posicon – Positionierkarte lassen sich eine Vielzahl von Positionier – und Lageregelungsaufgaben lösen. Um die Entscheidung zu erleichtern, mit welcher Konfiguration die Aufgabenstellung optimal gelöst werden kann, werden nachfolgend die verschiedenen Verfahren zur Sollwertvorgabe und Istwerterfassung vorgestellt.

Die Sollwertvorgabe kann als absolute Position oder relative Position erfolgen. Eine absolute Positionsvorgabe empfiehlt sich für Anwendungen mit festen Positionen, wie zum Beispiel bei Verschiebewagen, Aufzügen, Regalbediengeräten u.s.w.. Die relative Positonsvorgabe bietet sich bei allen schrittweise arbeitenden Achsen an, im Besonderen bei Endlosachsen wie Drehtischen und getakteten Fächerbändern. Die Sollwertvorgabe ist auch über Bus (Profibus oder USS – Schnittstelle) möglich. Hierbei kann die Position als Wert oder per Bitkombination als Positionsnummer oder - Inkrement vorgegeben werden.

Falls zwischen Positionierung und Drehzahlvorgabe gewechselt werden soll, kann dies über die Parametersatzumschaltung verwirklicht werden. Hierbei wird die Lageregelung in einem Parametersatz auf "Ein" , in einem anderen Parametersatz auf "Aus" parametriert. Zwischen den Parametersätzen kann zu jedem Zeitpunkt umgeschaltet werden.

Die Lageerfassung kann mit Inkrementalgeber oder Absolutwertgeber erfolgen. Rundachsen, die überwiegend in eine Richtung laufen, können nur mit Inkrementalgeber betrieben werden, da der Wertebereich beim Einsatz des Absolutwertgebers auf ±50000 Umdrehungen begrenzt ist.. Beim Einsatz eines Inkrementalgebers ist ein Referenzpunkt erforderlich.

## **3.2 Lageistwerterfassung**

## **3.2.1 Lageerfassung mit Inkrementalgeber**

Die Istposition wird in der Posicon – Karte gebildet. Hierzu wird ein Referenzpunkt benötigt, mit dessen Hilfe die Null – Position der Achse festgelegt wird. Die Lageerfassung arbeitet, solange der Frequenzumrichter mit Spannung versorgt wird. Die Impulse des Inkrementalgebers werden im Umrichter gezählt und zur Istposition aufaddiert. Nach dem Einschalten der Umrichter – Versorgungsspannung ist die Istposition = 0 (Parameter Referenzpunktfahrt = "An") oder sie steht auf dem Wert, der beim Ausschalten vorlag (Parameter Referenzpunktfahrt = "AN speichern Pos."). Lageänderungen, die bei ausgeschaltetem Frequenzumrichter vorgenommen werden, führen zu keiner Änderung der Istposition. Eine Referenzpunktfahrt ist daher in der Regel nach jedem "Netz – Ein" des Frequenzumrichters notwendig.

Falls der Umrichter nicht im Servo – Mode betrieben werden soll und es sich bei der Anwendung nicht um eine Endlos – Achse handelt, kann der Inkrementalgeber auch an einer anderen Stelle als der Motorwelle montiert werden.

**Bei Rundachsen, die endlos in eine Richtung verfahren werden, darf kein Übersetzungsverhältnis zwischen Motor und Inkrementalgeber parametriert werden. Sobald ein von 1 abweichende Über – oder Untersetzung parametriert wird, darf die Sollposition den Wertebereich von –50000 bis +50000 nicht verlassen. Der Inkrementalgeber muß daher bei diesen Anwendungen auf der Motorwelle montiert sein.**

## **3.2.1.1 Referenzpunktfahrt**

Die Referenzpunktfahrt wird über den Eingang Klemme 49 gestartet. Die Richtung, in der der Referenzpunkt gesucht wird, wird über die Signale Freigabe links / rechts vorgegebenen. Die Geschwindigkeit der Referenzpunktfahrt kann im Parameter "Freq. Ref. Punkt" eingestellt werden. Sobald die Achse den Referenzpunktschalter erreicht (Wechsel 0  $\rightarrow$  1 auf Eingang Klemme 48), wartet der Umrichter auf den nächsten Null – Impuls des Inkrementalgebers. Mit dem Null – Impuls wird die aktuelle Position auf 0 bzw. auf den im Parameter Offset eingestellten Wert gesetzt und die Referenzpunktfahrt beendet. Mit dem Ende der Referenzpunktfahrt wird die Lageregelung aktiv und die angewählte Position angefahren. Im Digitalmodus 2 (relative Positionierung) wird gleichzeitig die Sollposition auf 0 gesetzt, diese Position wird dann sofort angefahren. Der Frequenzumrichter meldet bei entsprechender Parametrierung über Relais 3 das Ende der Referenzpunktfahrt.

Falls der Eingang Referenzpunktfahrt (Eingang Klemme 49) weggenommen wird, bevor der Referenzpunkt gefunden wurde, meldet der Umrichter den Fehler "Referenzpunkt".

Nach dem Einschalten der Frequenzumrichters steht die Istposition auf 0 (Parameter Referenzpunktfahrt = "An") oder auf der Istposition zum Zeitpunkt des Ausschaltens (Parameter Referenzpunktfahrt = "An speichern Pos").

Die Relaismeldung "Referenzpunkt" zeigt an, daß die Referenzpunktfahrt durchgeführt wird und der Referenzpunkt noch nicht gefunden wurde. Sobald der Referenzpunkt gefunden wurde, zieht das Relais an. Falls der Parameter Referenzpunktfahrt auf "An" parametriert ist, bleibt das Relais nach Einschalten der Versorgungsspannung abgefallen, bis der Referenzpunkt gefunden wurde. Wenn der Parameter Referenzpunktfahrt auf "An speichern Pos" parametriert ist, zieht das Relais nach Einschalten des Umrichters an.

#### **3.2.1.2**

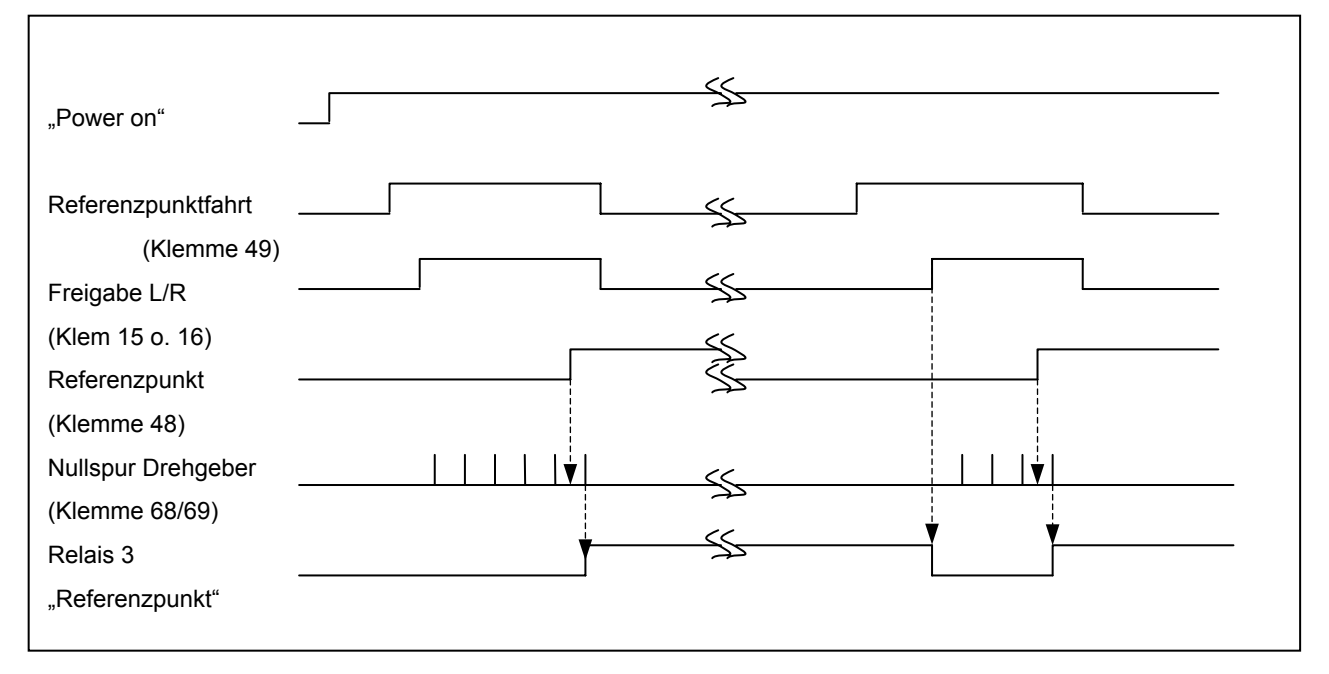

#### **Ablaufdaigramm Referenzpunktfahrt**

## **Reset Position**

Alternativ zur Referenzpunktfahrt kann Eingang 49 als Reset - Schalter verwand werden. Im Unterschied zur Funktion Referenzpunkt ist der Eingang immer wirksam und setzt die Istposition beim Signalwechsel von 0  $\rightarrow$ 1 sofort auf 0 bzw. auf den im Parameter Offset eingestellten Wert, unabhängig davon, ob die Lageregelung ein – oder ausgeschaltet ist. Die Sollposition bei Digitalmodus 2 (Lageinkremente) wird auf 0 gesetzt.

Die Wiederholgenauigkeit der Referenzierung über Reset ist nicht so gut wie bei der Referenzpunktfahrt – sie hängt von der Toleranz des Referenzpunktschalter und der Geschwindigkeit, mit der der Schalter angefahren wird ab. Für viele Anwendungen reicht jedoch die so erreichbare Genauigkeit aus. Außerdem kann referenziert werden, ohne die Lageregelung zu unterbrechen.

## **3.2.2 Lageerfassung mit Absolutwertgeber**

Der Absolutwertgeber überträgt den Lageistwert seriell über die SSI – Schnittstelle im Gray – Code an den Frequenzumrichter. Die Position liegt immer vollständig im Absolutwertgeber vor und ist auch nach Verschieben der Achse bei ausgeschaltetem Umrichter korrekt. Eine Referenzpunktfahrt ist daher nicht notwendig.

Bei Anschluß eines Absolutwertgebers muß der Parameter "Lageerfassung" auf Absolut und der Parameter "SSC – Modus" auf "SSI – Master" gesetzt werden.

Falls der Absolutwertgeber nicht auf der Motorwelle montiert ist, muß das Übersetzungsverhältnis von Motor zu Absolutwertgeber parametriert werden. Die Absolutwertgeberumdrehungen werden im Umrichter mit Hilfe der Parameter Untersetzung und Übersetzung in Motorumdrehungen umgerechnet.

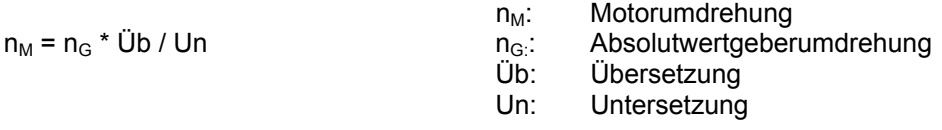

Beispiel: Der Absolutwertgeber ist an der Getriebeabtriebsseite angebaut, das Getriebe hat eine Übersetzung von i = 26,34. Folgende Werte werden parametriert: Übersetzung: 2634; Untersetzung: 100

Mit Hilfe eines parametrierbaren Offset kann der Null – Punkt der Achse korrigiert werden. Der Offset wird nach der Umrechnung Absolutwertdrehgeberumdrehung in Motorumdrehung aufaddiert. Nach Änderung von Über/Untersetzung muß der Offset daher neu eingegeben werden.

Die maximal mögliche Position muß zwischen ±50000 liegen, ein Umlauf ist nicht zulässig. Endlosachsen, die überwiegend in eine Richtung laufen, müssen mit Inkrementalgeber realisiert werden.

## **3.2.3 Geberüberwachung**

Bei inkrementeller Lageerfassung wird mit dem Parameter "Abs. Pos. Check" eine Korrektur / Überwachung des Inkrementalgebers aktiviert. Hierzu wird die Nullspur des Gebers genutzt. Falls zwischen zwei Nullimpulsen die Anzahl der Impulse von der Strichzahl des Gebers abweicht, wird der Wert korrigiert und die Differenz in einem Fehlerzähler addiert. Falls der Wert des Fehlerzählers größer als 8 Umdrehungen ist, wird der Fehler "Drehgeberfehler" gemeldet. Der Fehlerzähler wird nach jedem Einschalten und nach jeder Referenzpunktfahrt / Reset Position auf 0 gesetzt.

Bei Lageerfassung mit Absolutwertgeber wird mit dem Parameter "Abs.Pos". Check die Überwachung des Spannungsüberwachungsbits aktiviert. Der Absolutwertgeber muß hierzu mit der entsprechenden Option ausgestattet sein. Ist das dem letzten Datenbit folgende Bit ungleich 0, wird der Wert ignoriert. Wenn 50 ms lang kein Wert gelesen werden konnte, wird "Drehgeberfehler" gemeldet.

Wird der Motor im Servomodus betrieben, kann der Inkrementalgeber zusätzlich mit der Schleppfehlerüberwachung überwacht werden (siehe Dokumentation Grundgerät, Relaisparameter).

Mit dem Parameter "Pos.Supervision" wird eine Überwachung des Lageregelkreises aktiviert. Bei eingeschalteter Überwachung meldet der Umrichter einen Fehler, wenn für 100 ms keine Lageistwert – Differenz auftritt, obwohl die Sollfrequenz größer als 1 Hz ist. Ebenso wird ein Fehler gemeldet, wenn die Achse bei einer Sollfrequenz größer 5 Hz für mehr als 250 ms in die dem Sollwert entgegengesetzt Richtung fährt.

Mit den Parametern "Minimale und Maximale Position" kann der zulässige Arbeitsbereich eingeschränkt werden. Falls die Soll- oder die Istposition den Bereich verläßt, wird "Drehgeberfehler" gemeldet. Beim Sollwertmodus "Digitalmodus 2" (Weginkremente) und inkrementeller Lageerfassung ist die Überwachung nicht aktiv.

## **3.3 Sollwertvorgabe**

Zur Sollwertvorgabe stehen in der Hauptsache vier unterschiedliche Verfahren zur Verfügung. Die Sollwertvorgabe kann über Digitaleingänge als Absolutposition, über Digitaleingänge als Relativposition, als Bussollwert und über die SSI – Schnittstelle erfolgen. Für die Sollwertvorgabe spielt es keine Rolle, wie die Istposition gebildet wird. Absolute, relative und Bussollwerte können vorgegeben werden, egal ob mit Absolutwertgeber oder mit Inkrementalgeber gearbeitet wird.

#### **3.3.1 Digitalmodus 1 – Absolute Sollposition über Digitaleingänge**

Im Digitalmodus 1 können bis zu 63 Positionen pro Parametersatz über die Digitaleingänge 1-6 angewählt werden. Die Positionsnummern ergeben sich aus dem Binärwert der Eingänge (Eingangsklemme 55 = 2<sup>0</sup>, Eingangsklemme 50 =  $2^5$ ). Für jede Positionsnummer kann ein Lagesollwert parametriert werden. Der Lagesollwert kann entweder über das Bedienfeld eingegeben werden (als aktuelle Position ablesen und übernehmen) oder per "Teach – In" durch Anfahren der Positionen übernommen werden.

#### **3.3.2 Digitalmodus 2 – Relative Sollposition über Digitaleingänge**

Der Digitalmodus 2 bietet sich insbesonders für Rundachsen an. Zu jedem der 6 Digitaleingänge (Klemme 50  $-55$ ) kann ein Wert parametriert werden, der beim Signalwechsel von 0  $\rightarrow$  1 auf die Sollposition addiert wird. Es sind positive und negative Werte möglich, so daß auch zur Ausgangsposition zurückgekehrt werden kann. Die Addition erfolgt bei jeder positiven Signalflanke, unabhängig davon, ob der Umrichter freigegeben ist oder nicht. Mit mehreren Pulsen auf einem Eingang kann so das Vielfache des parametrierten Inkrements vorgegeben werden. Die Pulsbreite muß mindestens 10 ms betragen, ebenso die Breite der Pulspausen.

#### **3.3.3 Busmodus 16 Bit**

Beim 16 – Bit Busmodus wird die absolute Sollposition prozentual vorgegeben. Die Übertragung des Sollwertes erfolgt über die RS485 – Schnittstelle oder die Profibusanschaltung. Hierbei sind 100% = 4000<sub>16</sub>, die Normierung auf Umdrehungen erfolgt über den Parameter "Bussollwert 100%". Die Übertragung von Sollwerten über die serielle Schnittstelle muß im Parameter "Schnittstelle" der Menügruppe "Zusatzfunktionen" freigegeben werden. Weitere Informationen zum Thema Bussollwerte sind den entsprechenden Zusatzbetriebsanleitungen zu entnehmen.

#### **3.3.4 Busmodus 32 Bit**

Beim 32 – Bit Busmodus wird die absolute Sollposition in Umdrehungen über die serielle Schnittstelle vorgegeben. Die Auflösung entspricht mit 1/1000 Umdr. der Darstellung im Display.

#### **3.3.5 Dig. Busmodus 1**

Der Digitale Busmodus 1 entspricht in der Funktion dem Digitalmodus 1, die Funktion der Eingänge 49 – 55 wird jedoch auf die Bits 6 – 0 des Sollwertes aus der seriellen Schnittstelle abgebildet. Die Referenzpunktfahrt wird über Bit 6 aktiviert, der Referenzpunktschalter muß weiterhin direkt an Klemme 48 angeschlossen werden.

#### **3.3.6 Dig. Busmodus 2**

Der Digitale Busmodus 2 entspricht in der Funktion dem Digitalmodus 2, wie beim Digitalen Busmodus 1 werden anstelle der Digitaleingänge 49 – 55 die Bits 6 – 0 des Sollwertes der seriellen Schnittstelle ausgewertet.

## **3.3.7 Sollwerte über die SSI – Schnittstelle**

Die SSI – Schnittstelle kann ebenfalls zur Sollwertvorgabe genutzt werden. Die Vorgabe muß entsprechend dem Format der Parametern "SSI-Aufl./rev" und "SSI-max.revol." erfolgen.

## **3.4 Teach – In**

Die Parametrierung der Sollpositionen (Digitalmodus 1) kann alternativ zur direkten Eingabe auch über "Teach – In" vorgenommen werden. Der "Teach – In" ist auf zwei verschiedenen Wegen möglich: per Tastatur – Bedienung oder per Ansteuerung über Eingangsklemmen.

Beim "Teach – In" über Eingangsklemmen werden zwei Eingänge auf der Steuerkarte belegt (DIN 2 ... DIN 6. Klemme 16 ... 20). Ein Eingang der Steuerkarte muß auf die Funktion "Teach – In" und ein weiterer Eingang muß auf die Funktion "Quit – Teach – In" parametriert werden. Der "Teach – In" wird mit "1" Signal auf dem entsprechenden Eingang gestartet und bliebt solange aktiv, bis das Signal wieder zurückgenommen wird. Mit einem Wechsel von 0 auf 1 des Signals "Quit – Teach – In" wird der aktuelle Positionswert als Sollposition abgespeichert. Die Positionsnummer wird über die Positionsvorgabe - Digitaleingänge vorgegeben (Klemme 50 ... 55). Falls kein Eingang angesteuert wird (Position 0), wird die Positionsnummer mit einem internen Zähler generiert. Der Zähler wird nach jeder Positionsübernahme erhöht. Bei Start des "Teach – In" mit Positionsvorgabe 0 steht der Zähler auf 1, bei Übernahme des Wertes mit "Quit – Teach – In" wird der Zähler erhöht. Sobald eine Position über die Digitaleingänge adressiert wird, wird der Zähler auf diese Position gesetzt.

Bei "Teach – In" per Tastaturbedienung erfolgt die Aktivierung des "Teach – In" über den Parameter Lageregelung. Die Position wird ausschließlich über den internen Zähler adressiert. Der Zähler wird bei Einschalten des "Teach – In" auf 1 gesetzt. Die Position wird mit Signalwechsel des Eingangs "Quit – Teach – In" oder Betätigung der Enter – Taste übernommen, anschließend wird die nächste Position adressiert. Nach erreichen der Position 63 wird der Zähler nicht weiter erhöht. Der "Teach – In" wird durch Ändern des Parameters Lageregelung auf "An" oder "Aus" beendet.

Solange der "Teach – In" aktiv ist, kann der Frequenzumrichter mit Freigabesignalen und Frequenzsollwert angesteuert werden (identisch wie bei Parameter Lageregelung = "Aus").

# **3.5 Lageregelung**

Die Lageregelung arbeitet als P - Regelkreis. Soll- und Istlage werden permanent miteinander verglichen. Die Sollfrequenz wird durch die Multiplikation der Differenz mit dem Parameter "Lageregler - P" gebildet. Der Wert wird anschließend auf die Maximalfrequenz begrenzt.

Bei eingeschalteter Wegrechnung wird aus parametrierter Bremszeit und aktueller Geschwindigkeit ein Wegvorhalt berechnet. Ohne Berücksichtigung der Bremszeit durch die Wegrechnung wird die Drehzahl in der Regel zu spät reduziert, die Position wird dann überfahren. Ausnahmen sind hochdynamische Anwendungen mit extrem kleinen Brems- und Hochlaufzeiten sowie Anwendungen, in denen nur kleine Weginkremente vorgegeben werden.

Als weiterer Parameter kann ein Zielfenster eingestellt. Innerhalb des Zielfensters wird die Sollfrequenz auf die Minimalfrequenz begrenzt. Bei Anwendungen mit stark unterschiedlichen Lasten und ohne Drehzahlregelung kann mit dem Parameter ein Schleichweg parametriert werden.

Der Parameter Zielfenster hat keine Auswirkung auf die Relaismeldung "Endlage".

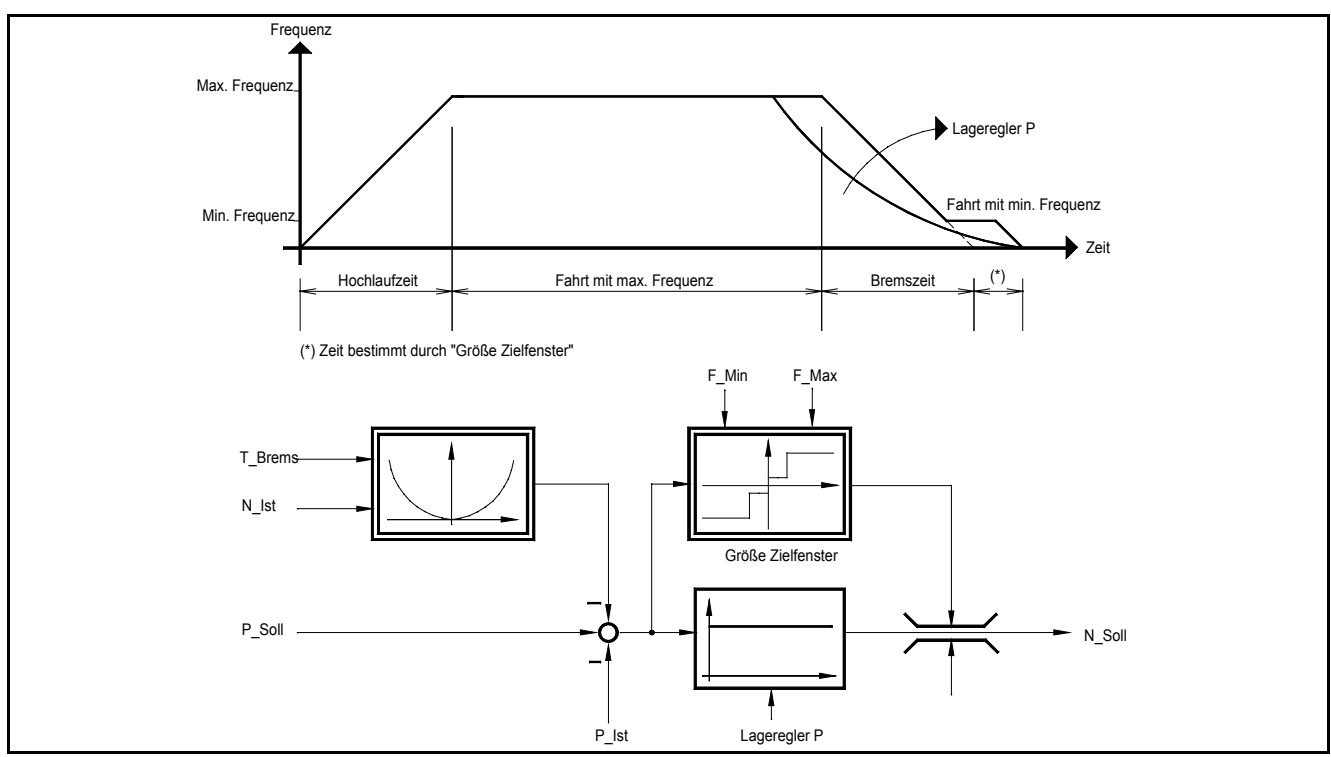

Übersicht Lageregelung

## **3.6 Relaismeldungen**

Die Posicon – Positionierkarte besitzt zwei Multifunktionsrelais, für die je eine Funktion parametriert werden kann. Eine "UND" bzw. "ODER" Verknüpfung der einzelnen Funktionen ist nicht möglich. Auf beiden Relais stehen folgende Funktionen zur Verfügung:

#### - **Endlage**

Mit der Funktion meldet der Umrichter, daß er die Sollposition erreicht hat. Das Relais zieht an, wenn die Abweichung zwischen Soll- und Istposition kleiner ist als der in Parameter "Relais Hyst." eingestellte Wert. Die Relaismeldung erfolgt unabhängig vom Freigabesignal und der momentanen Drehzahl.

#### - **Lage**

Das Relais schaltet ein, wenn die Istposition größer gleich dem Parameter "Relais Lage" ist. Das Relais fällt wieder ab, wenn die Istposition kleiner ist als "Relais Lage" – "Relais Hyst." Das Vorzeichen wird berücksichtigt.

#### Abs. Lage

Die Funktion "Abs. Lage" entspricht der Funktion "Lage", mit dem Unterschied, daß die Istposition als Absolutwert (vorzeichenlos) bearbeitet wird. Die Relais wird angesteuert, wenn die Istposition den parametrierten Wert überschreiten oder den gleichen negativen Betrag unterschreitet.

Außerdem ist auf Relais 3 und Relais 4 je eine weitere Funktion implementiert:

#### - **Referenzpunkt (nur Relais 3)**

Das Relais zeigt an, das die Referenzpunktfahrt nicht abgeschlossen ist. Das Relais fällt ab, wenn die Referenzpunktfahrt gestartet wird. Sobald der Referenzpunkt gefunden wurde, zieht das Relais an. Nach Einschalten der Umrichterversorgungsspannung ist das Relais immer eingeschaltet.

#### - **Pos. Array (nur Relais 4)**

Das Relais zieht immer an, wenn eine in Position 1 bis 63 parametrierte Position erreicht bzw. überfahren wird. Die Funktion steht auch zur Verfügung, wenn der Sollwertmodus nicht auf "Digital – Modus 1" steht. Zur Parametrierung der Werte direkt am Umrichter muß aber auf diesen Sollwertmodus gewechselt werden, da die Positionsparameter andernfalls ausgeblendet sind

**Alle Relais – Funktionen stehen auch zur Verfügung, wenn nicht im Lageregel – Modus gefahren wird.**

# **3.7 Signalflußdiagramm**

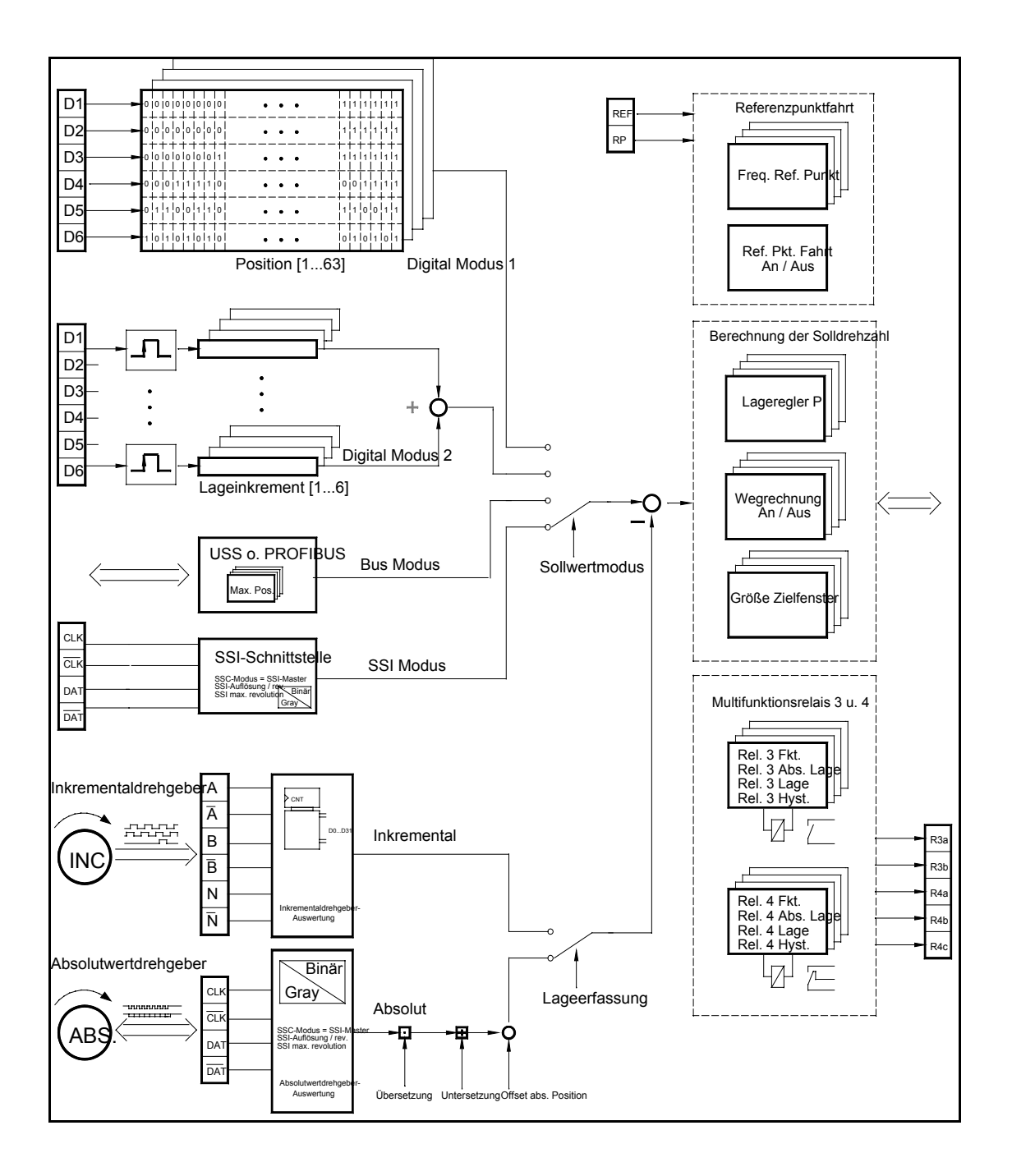

# **4 Tabelle der Menüpunkte**

Die einzelnen Menüpunkte können durch Anwahl der Menügruppe und Drücken der Enter - Taste bearbeitet werden. Durch gleichzeitiges Betätigen der beiden Feld - Tasten wechselt die Anzeige wieder auf die Ringstruktur der Menügruppen und Betriebswertanzeige.

In den einzelnen Menügruppen kann ebenfalls mit den Feld - Tasten gewandert werden. Auch hier gibt es eine Ringstruktur, die durch zeitgleiches Drücken der Feld - Tasten verlassen wird. Einzelne Menüpunkte werden mit den Wert - Tasten und der Bestätigung durch die Enter - Taste verändert.

In den Tabellenspalten "Typ" sind Online veränderbare Menüpunkte mit "O" gekennzeichnet, parametersatzabhängige mit "P".

Schattierte Felder beinhalten Menüpunkte, die nur in einer bestimmten Konfiguration zu sehen sind.

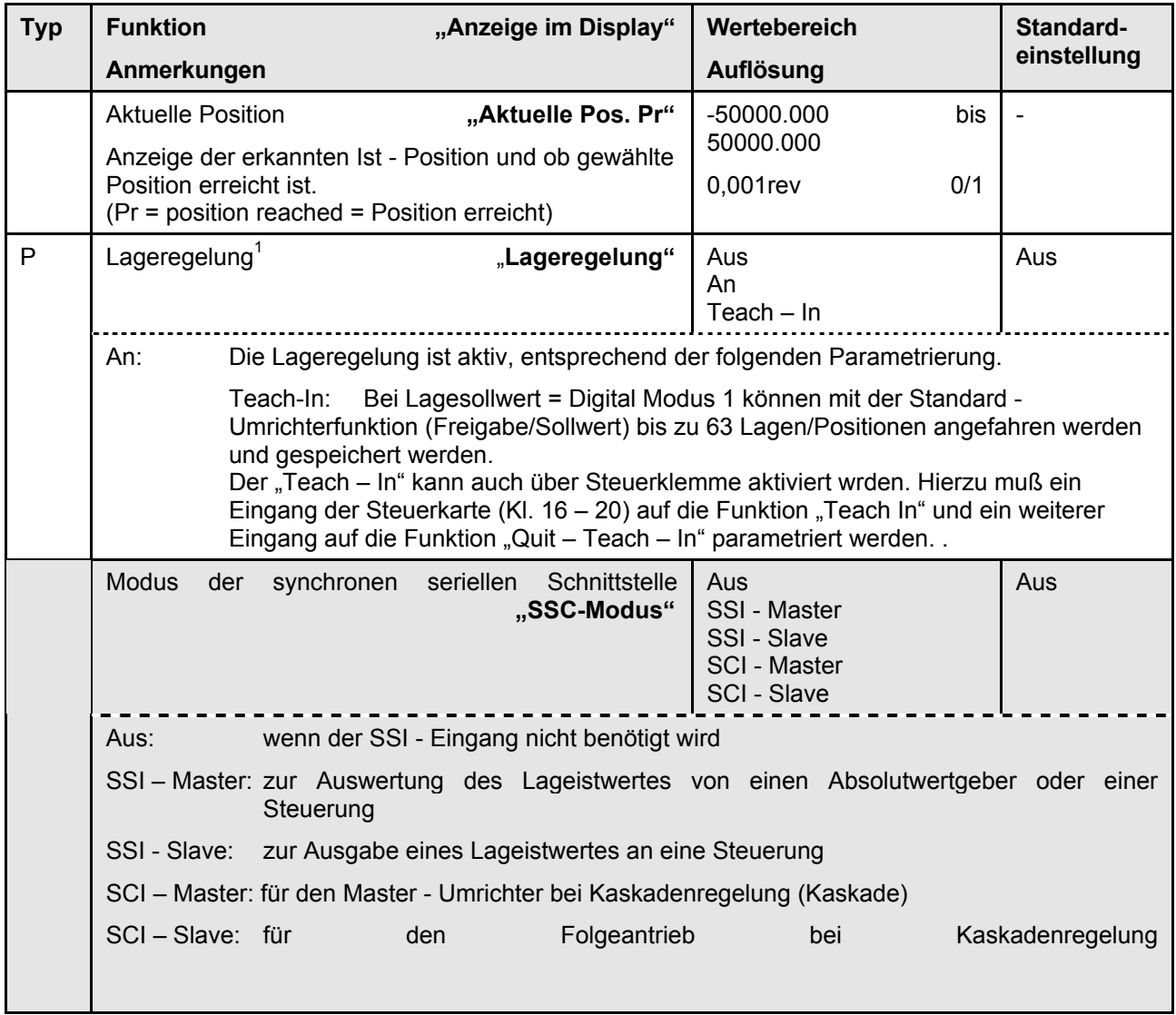

 $1$  alle folgenden Parameter sind nur mit Lageregelung = An oder Teach-In sichtbar

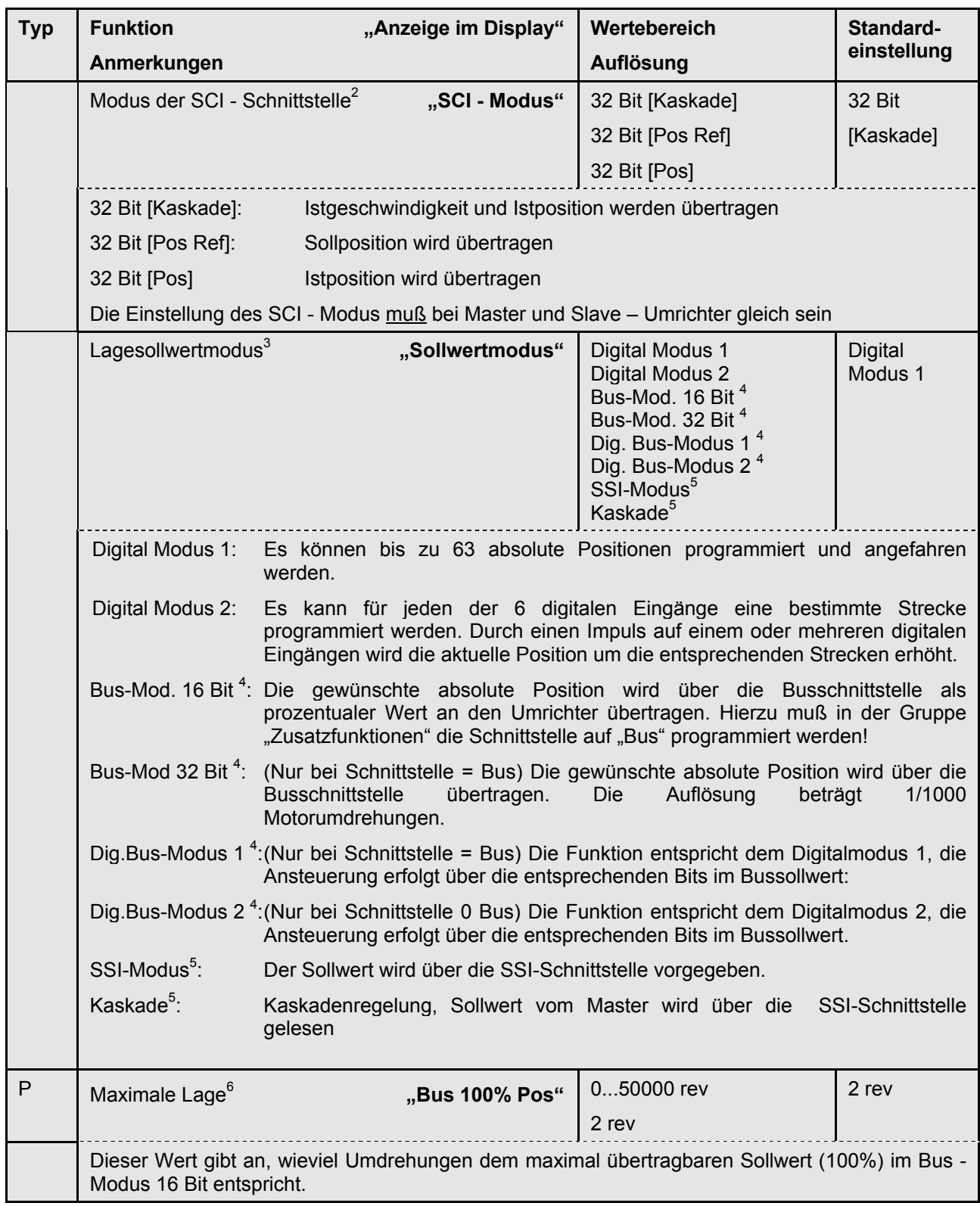

 $^{\text{2}}$  nur sichtbar, wenn Modus serielle Schnittstelle auf "SCI-Master" oder "SCI-Slave" programmiert ist

 $3$  Einstellmöglichkeiten sind abhängig vom Modus der seriellen Schnittstelle und von der Einstellung der Schnittstelle (Bus-Modus)

<sup>4</sup> Nur mit Zusatzfunktion: USS-Modus = Slave und Schnittstelle = USS

<sup>5</sup> nur mit SSI – Schnittstelle AN

 $^6$  nur mit dem Sollwertmodus = Bus-Modus

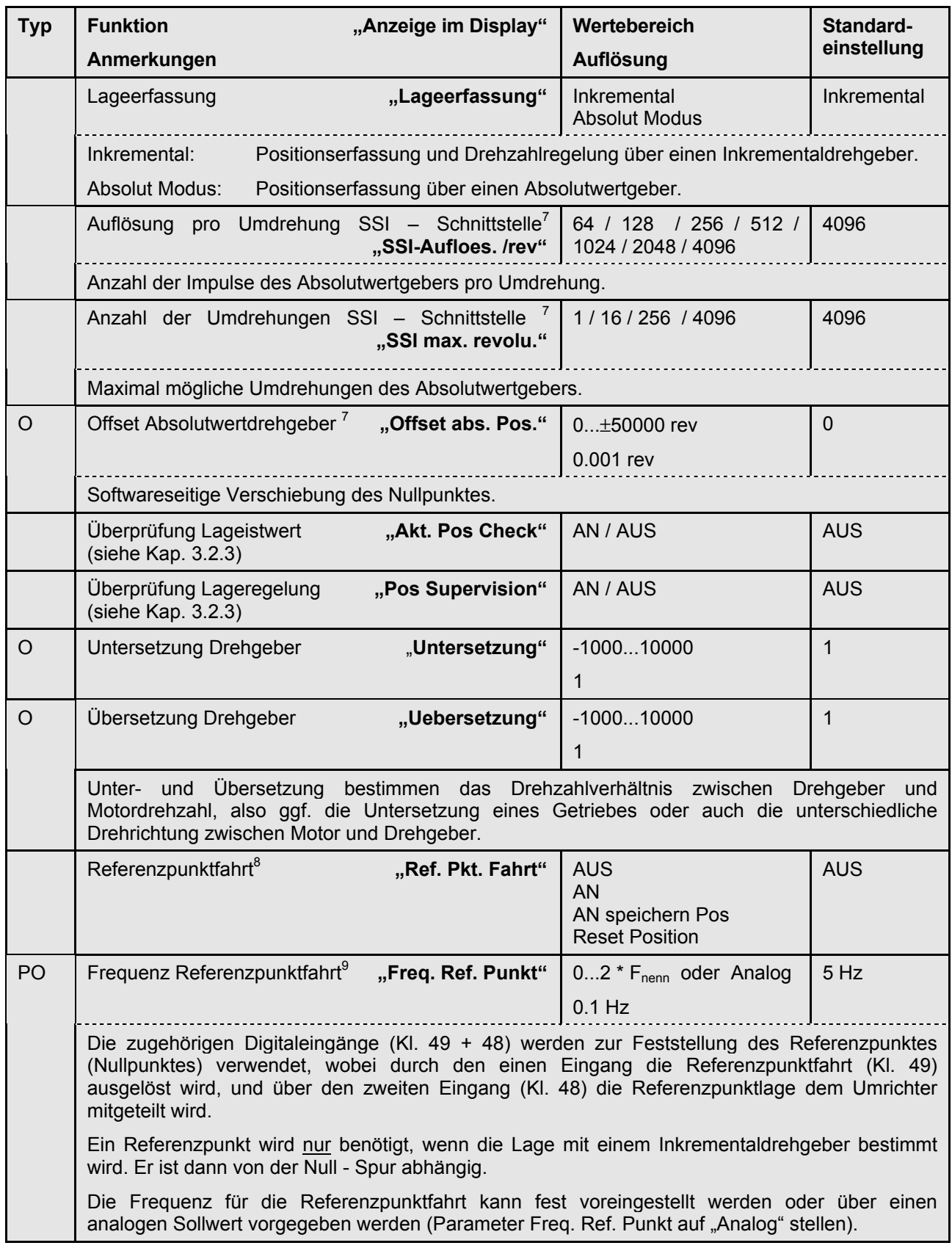

<sup>7</sup> nur mit SSI-Schnittstelle AN

 $^8$  nur sichtbar bei Lageerfassung = "Inkrementel"

 $^9$  nur sichtbar, wenn Referenzpunktfahrt eingeschaltet ist

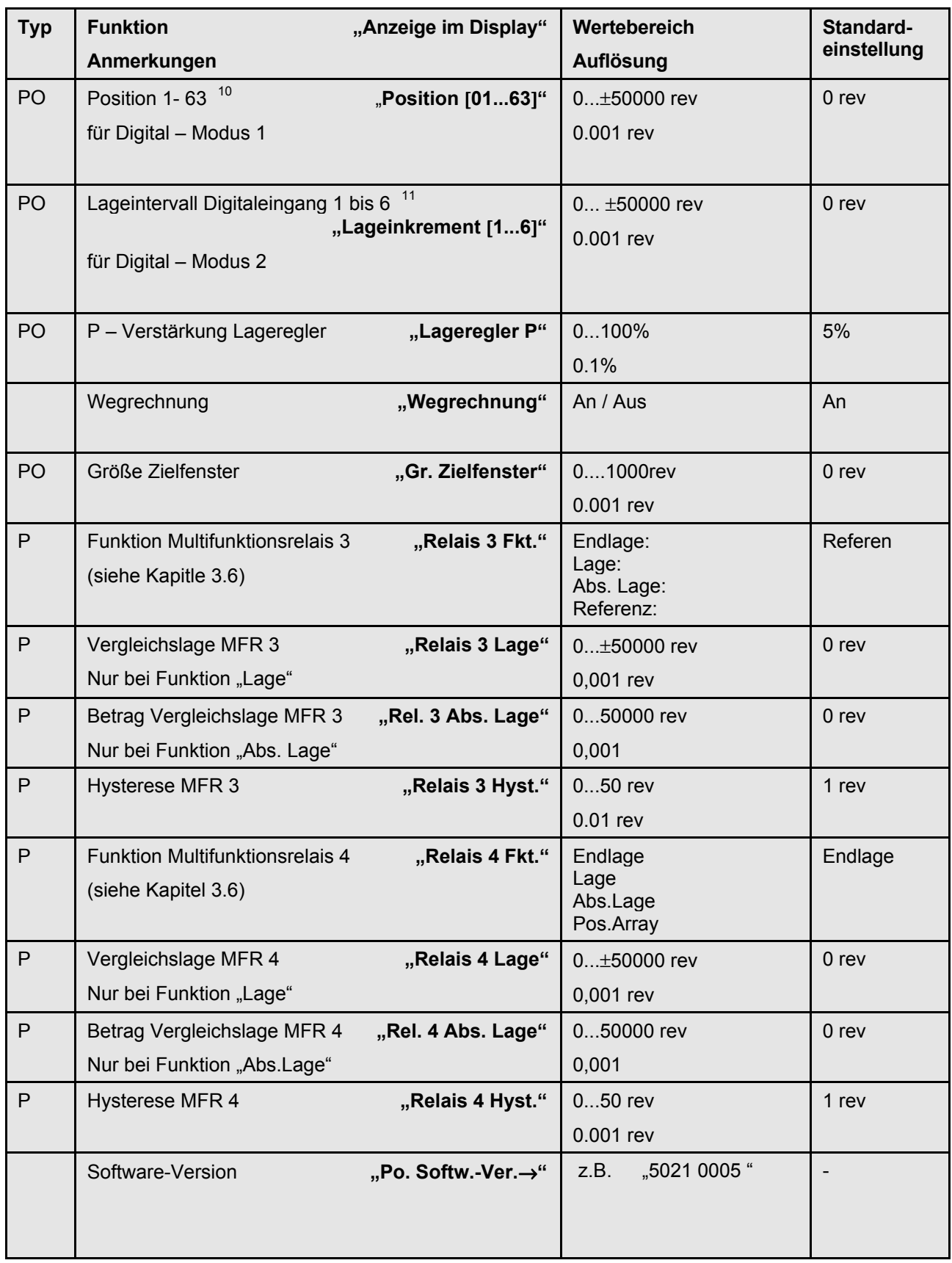

 $10$  nur mit Lagesollwert = "Digital Modus  $1<sup>th</sup>$ 

 $11$  nur sichtbar wenn Lagesollwert im Modus "Digital Modus 2"

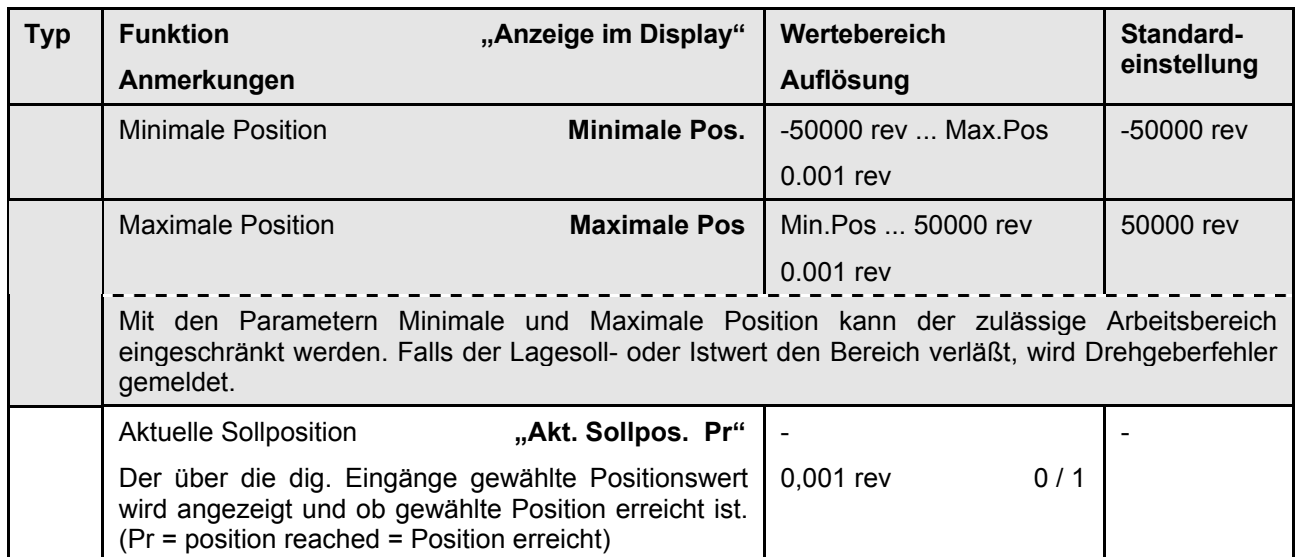

# **5 Inbetriebnahme**

Bei der Inbetriebnahme von Posicon – Anwendungen empfiehlt sich die Einhaltung einer bestimmten Reihenfolge. Nachfolgend sind die Schritte beschrieben. Hinweise zu speziellen Fehlerbildern finden sich auch im Kapitel 7,Störungsbehebung.

#### **1. Schritt: Achse ohne Regelung in Betrieb nehmen**

Nach Eingabe aller Parameter sollte die Achse zuerst ohne Lage – und Drehzahlregelung in Betrieb genommen werden. Hierzu wird die Lageregelung in der Parametergruppe "Positionierung" und der Servo -Modus in der Parametergruppe "Zusatzfunktionen" ausgeschaltet.

#### **Wichtiger Hinweis: Stellen Sie sicher, daß Not - Aus und Sicherheitskreise funktionsfähig sind!.**

Bei Hubwerken müssen vor dem ersten Einschalten Maßnahmen getroffen werden, die ein abstürzen der Last verhindern.

Bei Hubwerksanwendungen mit Drehzahlregelung die Lastübernahme (Parameter Sollwertverzögerung) erst nach Einstellung des Drehzahlreglers optimieren.

#### **2. Schritt: Inbetriebnahme des Drehzahlreglers**

Falls keine Drehzahlregelung gewünscht ist oder kein Inkrementalgeber vorhanden ist, wird dieser Schritt übersprungen, ansonsten wird der Servo – Modus eingeschaltet. Zum Betrieb im Servo – Modus sind die exakten Motordaten und die korrekte Strichzahl einzugeben.

Falls der Motor nach Einschalten des Servo – Modus nur mit kleiner Geschwindigkeit und großer Stromaufnahme läuft, liegt zumeist ein Fehler in der Verdrahtung oder der Parametrierung des Inkrementalgeberanschlusses vor. Die häufigste Ursache ist eine falsche Zuordnung von Motordrehrichtung zu Drehgeberzählrichtung siehe auch Tabelle 1, Kapitel 7.2. Die Optimierung des Drehzahlreglers wird erst mit Inbetriebnahme des Lagereglers vorgenommen, da sich das Verhalten des Lageregelkreises durch ändern der Drehzahlreglerparameter beeinflussen läßt.

#### 3. **Schritt: Inbetriebnahme des Lagereglers**

Zunächst muß überprüft werden, ob die Istposition richtig erfaßt wird. Die Istposition wird im Parameter "Aktuelle Position" angezeigt. Der Wert muß stabil sein und größer werden, wenn der Motor mit Freigabe rechts angesteuert wird. Falls sich der Wert bei Verfahren der Achse nicht verändert, muß die Parametrierung und der Anschluß des Drehgebers überprüft werden. Das gleiche gilt, wenn der Anzeigewert für die Istposition springt, obwohl die Achse sich nicht bewegt.

Anschließend sollte eine Sollposition in der Nähe der aktuellen Position parametriert werden. Wenn die Achse nach Freigabe anstatt zur Position hin von ihr weg fährt, stimmt die Zuordnung zwischen Motordrehrichtung und Drehgeberdrehrichtung nicht. Bei Absolutwertgebern muß dann das Vorzeichen der Untersetzung getauscht werden, bei Inkrementaldrehgebern eine Spur, z.B. A mit Ā..

Wenn die Lageistwerterfassung einwandfrei arbeitet, kann der Lageregler optimiert werden. Grundsätzlich wird mit Erhöhung der P - Verstärkung die Achse "härter", d.h., die Abweichung von der Sollposition bleibt kleiner als mit keinen Verstärkungswerten.

Wie groß die P - Verstärkung des Lagereglers eingestellt werden kann, hängt vom dynamischen Verhalten des Gesamtsystems ab. Grundsätzlich gilt: Je größer die Massen und kleiner die Reibung des Systems ist, desto stärker ist die Schwingneigung des Systems und um so kleiner ist die maximal mögliche P - Verstärkung. Zur Ermittlung des kritischen Wertes wird die Verstärkung so lange erhöht, bis der Antrieb um die Position schwingt (Position kurz verlassen und wieder anfahren). Die Verstärkung anschließend auf den 0.5 bis 0.7 -fachen Wert einstellen.

Bei Positionieranwendungen mit unterlagertem Drehzahlregler (Servo – Modus) empfiehlt sich bei Anwendungen mit großen Massen in der Regel eine von der Standardeinstellung abweichende Einstellung des Drehzahlreglers. Als Drehzahlregler – I Verstärkung hat sich ein Wert zwischen 3% und 5%, als Drehzahlregler P Verstärkung ein Wert von 100% bis 150% bewährt.

# **6 Einstellung nach der Inbetriebnahme**

Hier sollten nach der Inbetriebnahme alle relevanten Einstellungen dokumentiert werden. Dabei ist zu beachten, daß in Abhängigkeit von der Parametrierung einige Menüpunkte nicht sichtbar sind (Schattierung). Nicht parametersatzabhängig sind durch ein durchgezogenes Feld gekennzeichnet.

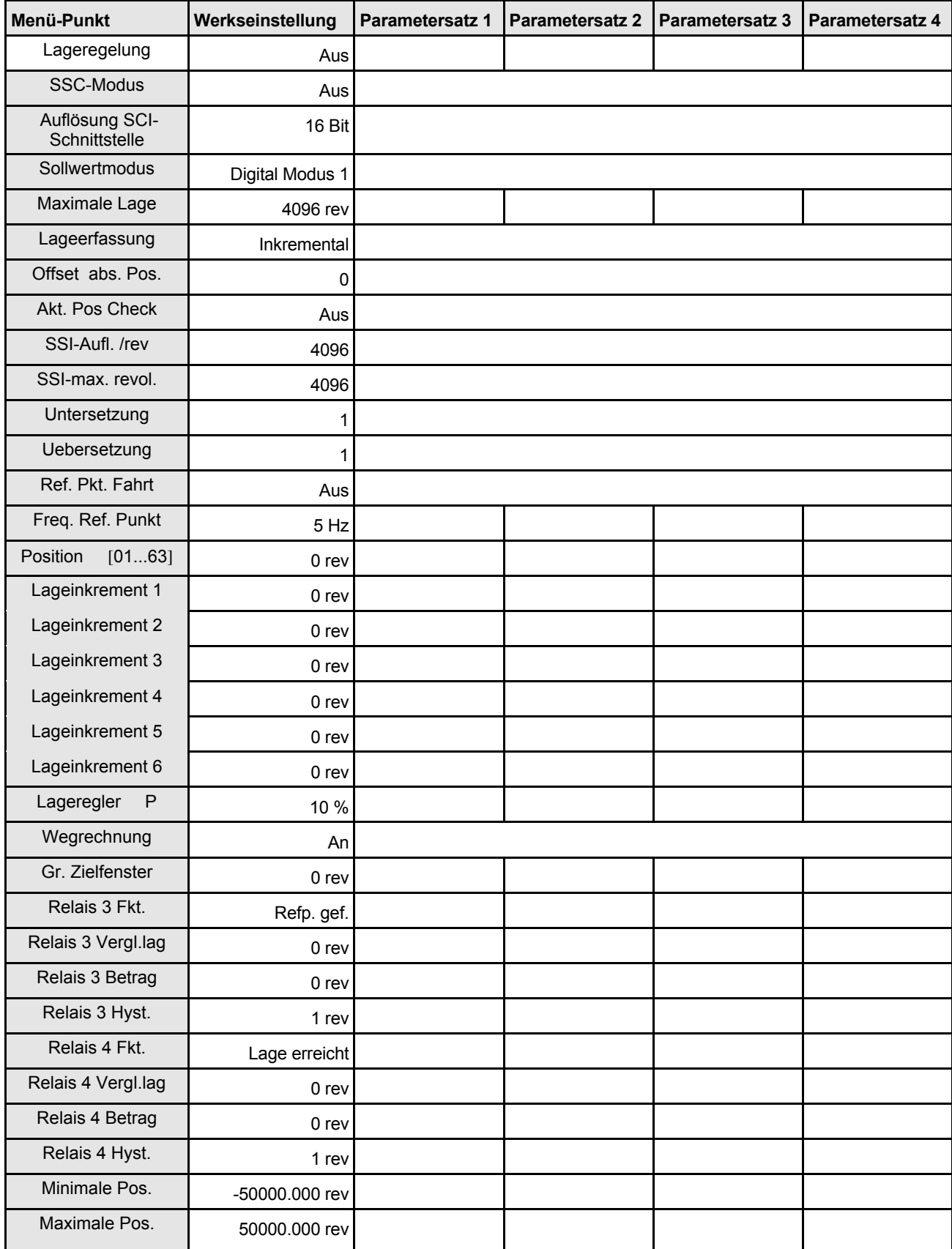

# **7 Störungsbehebung**

## **7.1 Fehlermeldungen**

Ein Großteil der Frequenzumrichterfunktion und Betriebsdaten wird ständig überwacht und mit Grenzwerten verglichen. Wird eine Abweichung festgestellt, reagiert der Umrichter mit einer Warnung oder einer Störmeldung.

Die grundlegenden Informationen zu diesem Thema entnehmen sie bitte der Betriebsanleitung zum Grundgerät.

In der folgenden Tabelle sind alle Störungen, die der Posicon – Funktion zuzuordnen sind, dargestellt. Diese werden in Klartext im Umrichter - Display angezeigt:

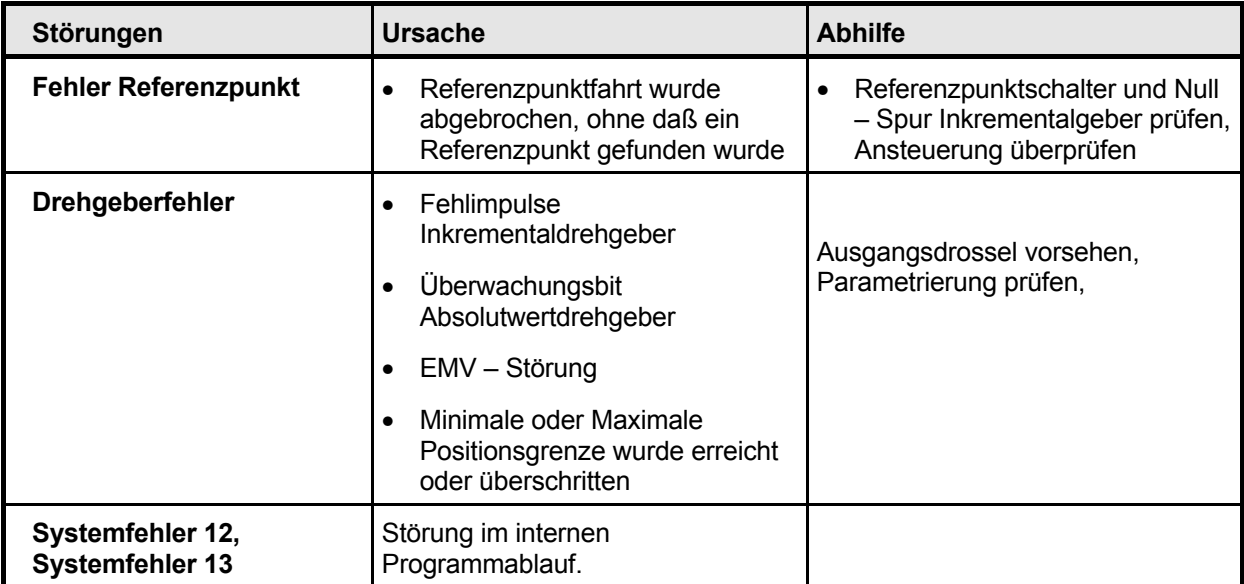

# **7.2 Tabelle Fehler / mögliche Ursache**

Die nachfolgende Tabelle enthält die häufigsten Fehlerquellen mit den zugehörigen Symptomen. Grundsätzlich wird empfohlen, bei der Fehlersuche die gleiche Reihenfolge wie bei der Inbetriebnahme einzuhalten, also zuerst zu prüfen, ob die Achse ungeregelt läuft und dann erst im Anschluß Drehzahl und Lageregler zu testen.

#### **1. Fehlerquellen beim Betrieb im Servo – Modus (ohne Lageregelung)**

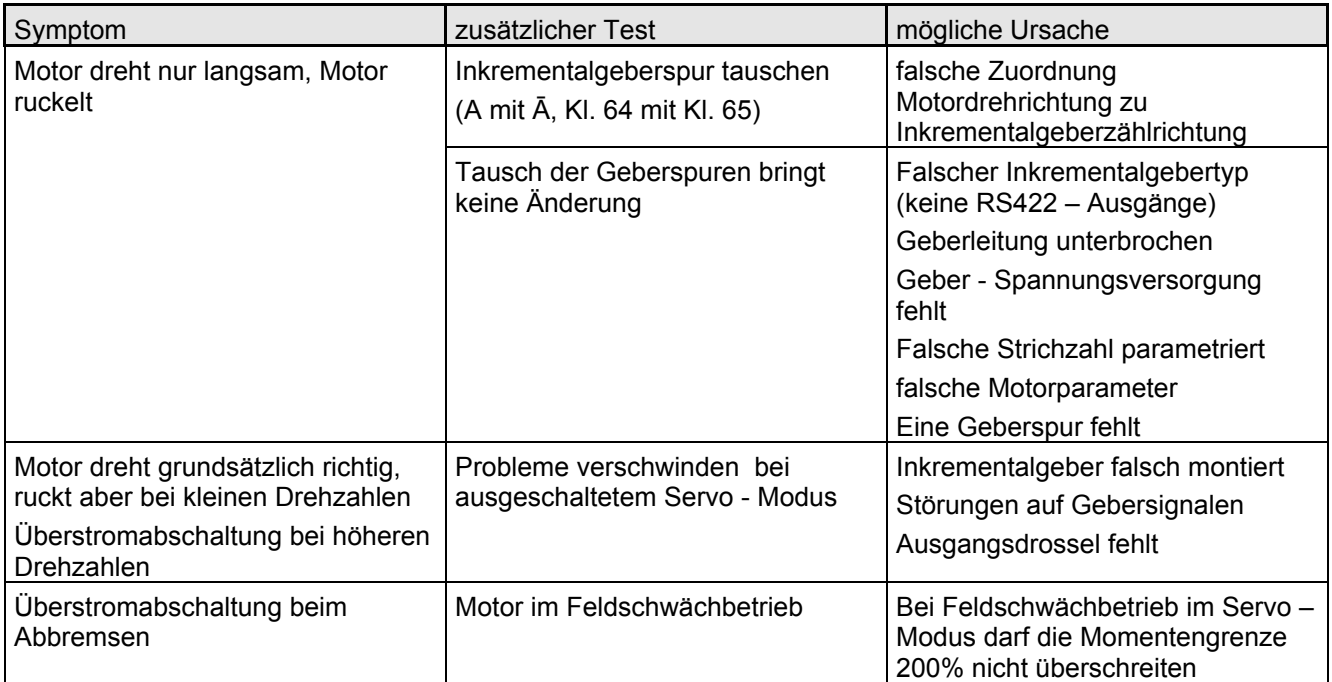

#### **2. Allgemeine Fehlerquellen**

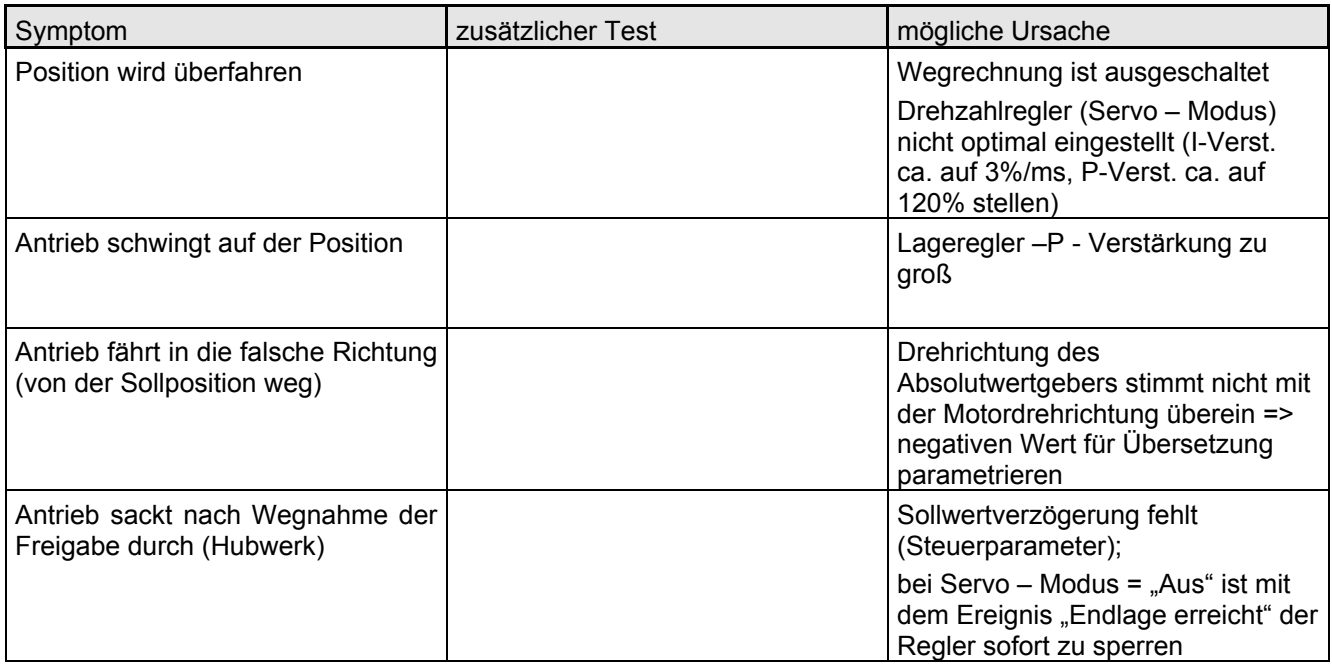

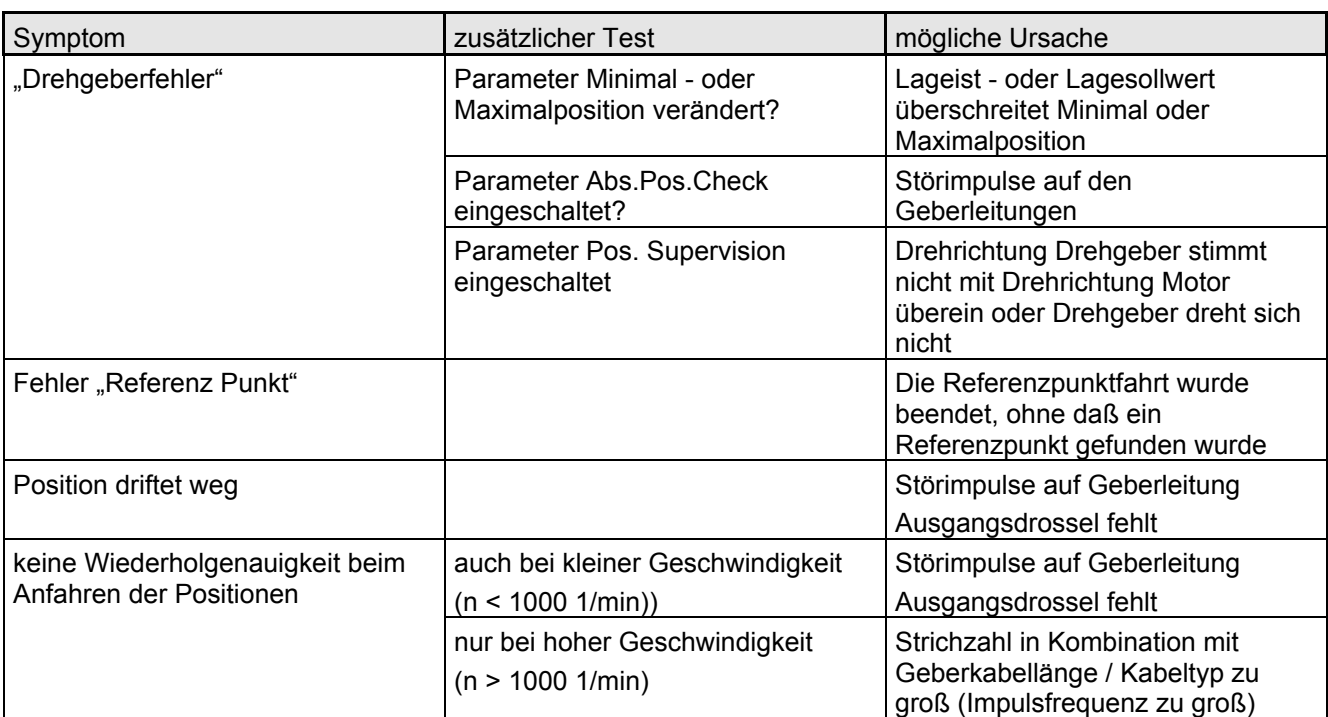

#### **3. Spezielle Fehlerquellen bei Lageregelung mit Inkrementeller Lageerfassung (ohne Absolutwertgeber)**

## **4. Spezielle Fehlerquellen bei Lagerregelung mit Absolutwertgeber**

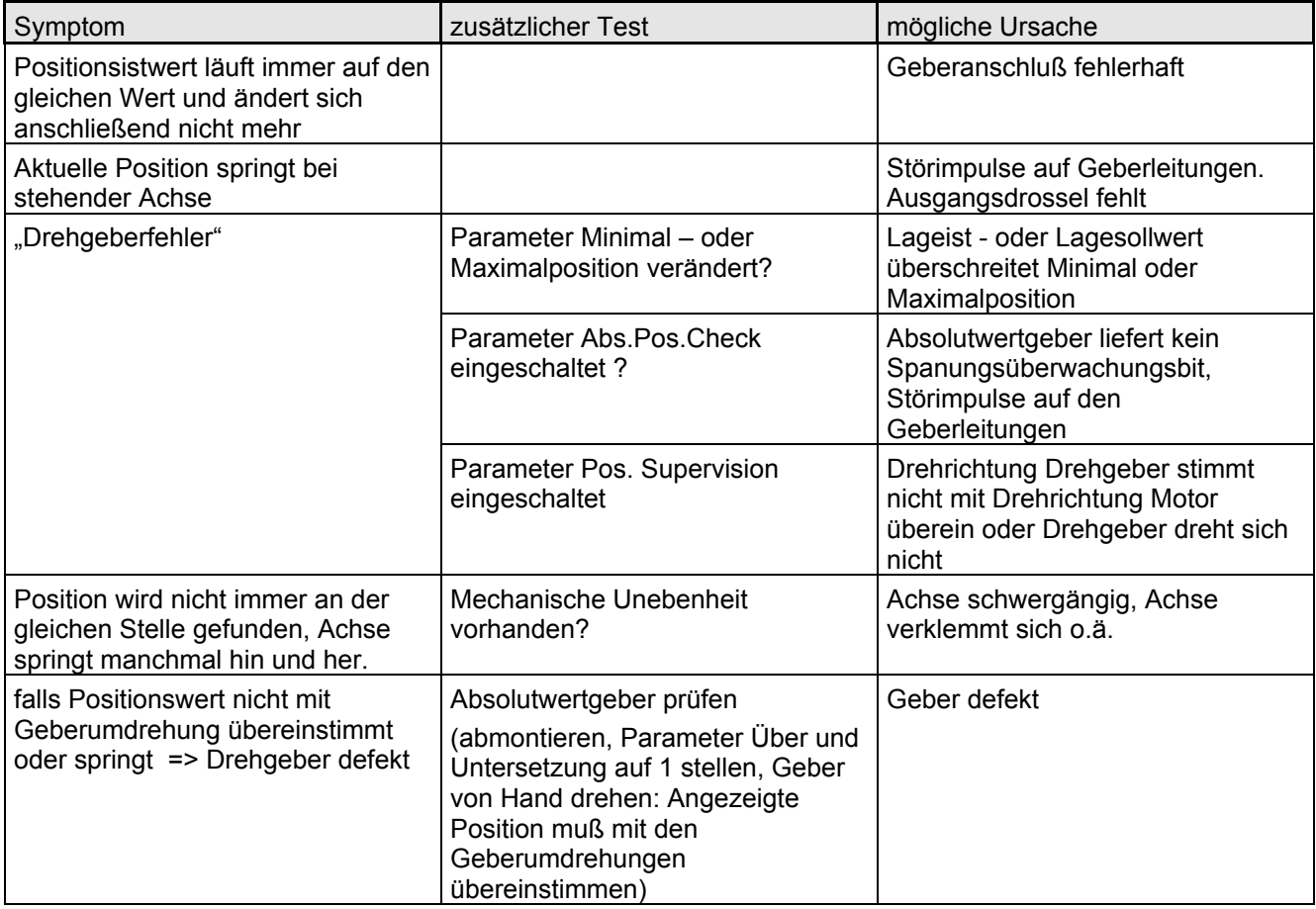

#### **Niederlassungen & Vertriebsbüros in Deutschland:**

Getriebebau NORD GmbH & Co.KG Niederlassung NORD Rudolf-Diesel-Str. 1 22941 Bargteheide

Getriebebau NORD GmbH & Co.KG Niederlassung West Forststr. 27 - 29 40721 Hilden

Getriebebau NORD GmbH & Co.KG Vertriebsbüro Berlin Roedernstr. 8 12549 Berlin

Getriebebau NORD GmbH & Co.KG Vertriebsbüro Nürnberg Schillerstr. 3 90547 Stein

#### **Tochterbetriebe, weltweit:**

#### **Belgien**

NORD Aandrijvingen N.V. / Transmission S.A. Boutersemdreef 24 B - 2240 Zandhoven

#### **Dänemark**

NORD Gear Danmark A/S Kiplev Erhvervspark 28 – Kiplev DK – 6200 Aabenraa

#### **Großbritannien / England**

NORD Gear Limited 1, Blacklnds Way, Abingdon Business Park GB - Abingdon, Oxford OX 14 1DY22

**Kanada** NORD Gear Limited 41, West Drive CDN – Brampton, ON L6T 4A1

#### **Norwegen**

Nord Gear Norge A/S Vestre Haugen 21 N – 1054 Furuset / Oslo

**Schweden** NORD Drivsystem AB Ryttargatan 277 / Box 2097 S - 19402 Upplands Väsby

**Slowakei** Nord Pohony, s.r.o Stromova 13 SK 83101 Bratislava

**Türkei** NORD-Remas Redüktör San. ve Tic. Ltd. Sti. Tepeören Köyü TR - 81700 Tuzla – Istandbul

#### Getriebebau NORD GmbH & Co.KG Vertriebsbüro Bremen Wohlers Feld 16 27211 Bassum

Getriebebau NORD GmbH & Co.KG Vertriebsbüro Butzbach Marie-Curie-Str. 2 35510 Butzbach

Getriebebau NORD GmbH & Co.KG Niederlassung Süd Lise-Meitner-Str. 11 70794 Filderstadt-Plattenhardt

**Brasilien** NORD Motoredutores do Brasil Ltda. Rua Elias Gannam 83 02552 - 040 São Paulo

**Finnland** NORD Gear Oy Aunankorvenkatu 7 FIN 33840 Tampere

**Indonesien** Getriebebau NORD Indonesia Komplex Ruko BSD Sektor 7 Block R.O.No. 71 RI Bumi Serpong Damai

**Kroatien** NORD Pogoni d.o.o. Obrtnicka 9 HR – 48260 Krizevci

**Österreich** Getriebebau NORD GmbH Schärdinger Str. 7 A - 4061 Pasching / Linz

**Schweiz** Getriebebau NORD AG Bächingenstr. 18 CH – 9212 Arnegg

**Spanien** NORD Motorreductores S..A. Ctra. Sabadell a Prats de Llucanès Aptdo. de Correos 166 E - 08200 Sabadell

**Ungarn** NORD Hajtastechnika Kft. Törökkö u. 5-7 H - 1037 Budapest

Getriebebau NORD GmbH & Co.KG Vertriebsbüro Hannover Weberstraße 4 30629 Hannover

Getriebebau NORD GmbH & Co.KG Niederlassung Ost Leipziger Str. 58 09113 Chemnitz

Getriebebau NORD GmbH & Co.KG Vertriebsbüro München Untere Bahnhofstr. 38a 82110 Germering

#### **Vertretung in Deutschland:**

Hans-Hermann Wohlers Handelsgesellschaft mbH Ellerbuscher Str. 177a 32584 Löhne

**China** Getriebebau NORD Beijing Representative Office #207 Catic Plaza 18 Beichendonglu Chaoyangqu Beijing 100101 **Frankreich** NORD Réducteurs sarl. 17-19 Avenue Georges Clémenceau F - 93421 Villepinte Cedex

**Italien** NORD Motoriduttori s.r.l. Via Modena 14 I – 40019 Sant' Agata Bolognese (BO)

**Niederlande** NORD Aandrijvingen Nederland B.V. Voltstraat 12 NL - 2181 HA Hillegom

**Polen** Nord Napedy Sp.z.o.o. Ul. Grottgera 30 PL 32-020 Wieliczka

**Singapur** NORD Gear Pte. Ltd. 33 Kian Teck Drive, Jurong SGP-Singapore 628850

**Tschechien** NORD Pohánèci Technika s.r.o Palackeho 359 CZ – 500 02 Hradec Králové

**USA** NORD Gear Corporation 800 Nord Drive / P.O. Box 367 USA - Waunakee, WI 53597-0367